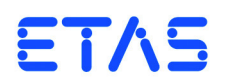

## **ES5338.1 Carrier Board for Wheel Speed Sensor Simulation, PSI5, Direct Current Output (6 Sockets) PB5338CURR.1-A Wheel Speed Sensor Simulation, PSI5, Direct Current Output Piggyback**

Benutzerhandbuch

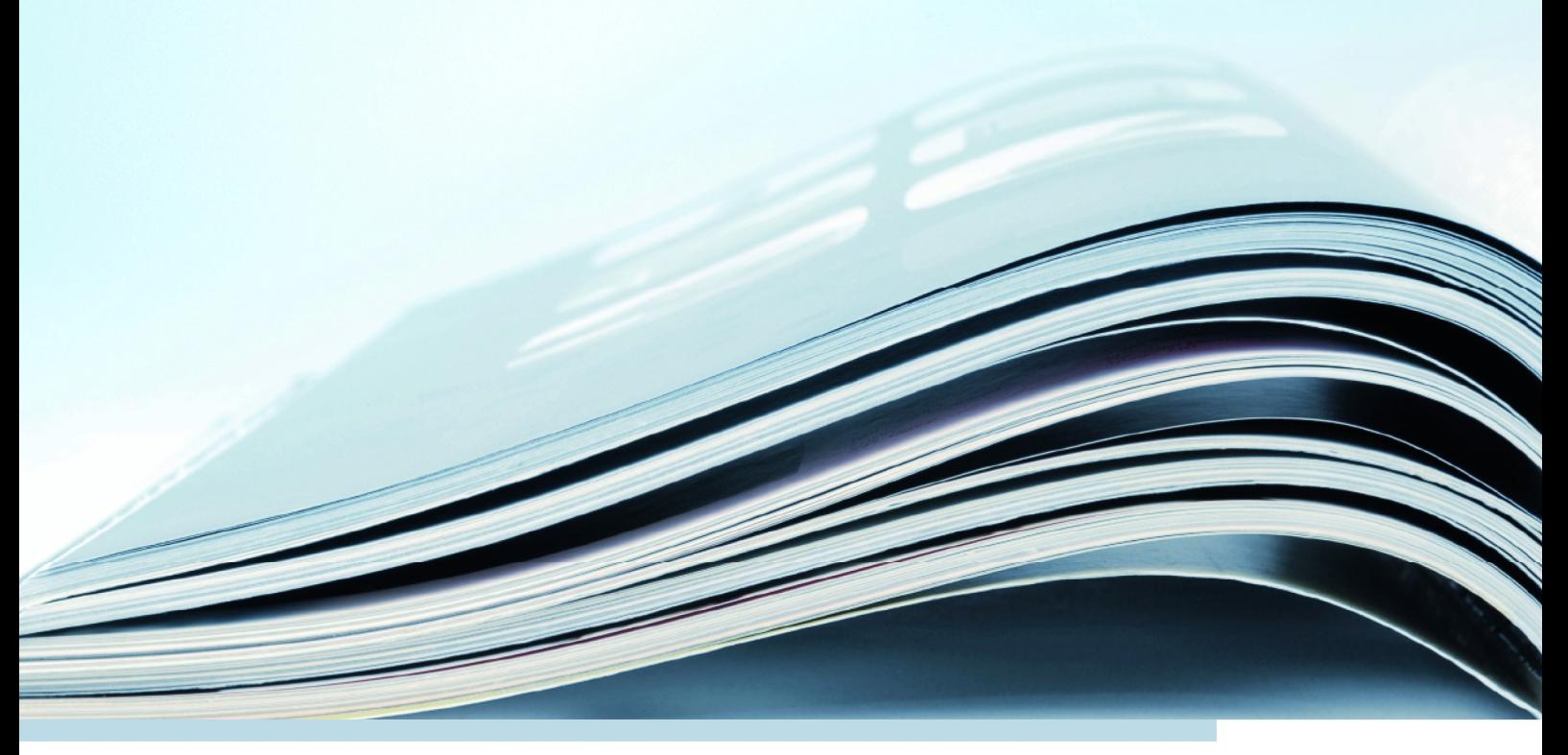

### **Copyright**

Die Angaben in diesem Schriftstück dürfen nicht ohne gesonderte Mitteilung der ETAS GmbH geändert werden. Des Weiteren geht die ETAS GmbH mit diesem Schriftstück keine weiteren Verpflichtungen ein. Die darin dargestellte Software wird auf Basis eines allgemeinen Lizenzvertrages oder einer Einzellizenz geliefert. Benutzung und Vervielfältigung ist nur in Übereinstimmung mit den vertraglichen Abmachungen gestattet.

Unter keinen Umständen darf ein Teil dieser Veröffentlichung in irgendeiner Form ohne schriftliche Genehmigung der ETAS GmbH kopiert, vervielfältigt, in einem Retrievalsystem gespeichert oder in eine andere Sprache übersetzt werden.

**© Copyright 2019** ETAS GmbH, Stuttgart

Die verwendeten Bezeichnungen und Namen sind Warenzeichen oder Handelsnamen ihrer entsprechenden Eigentümer.

V1.0.0 R03 DE - 11.2019

# Inhalt

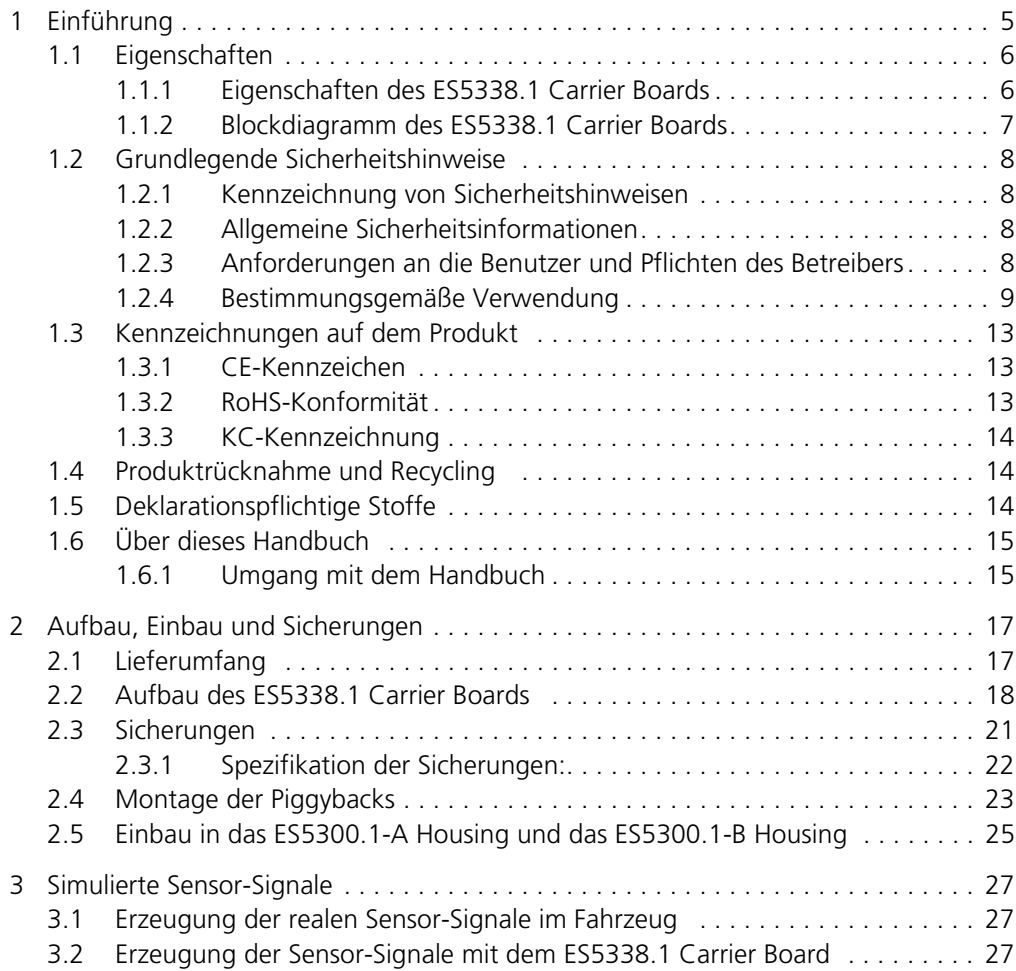

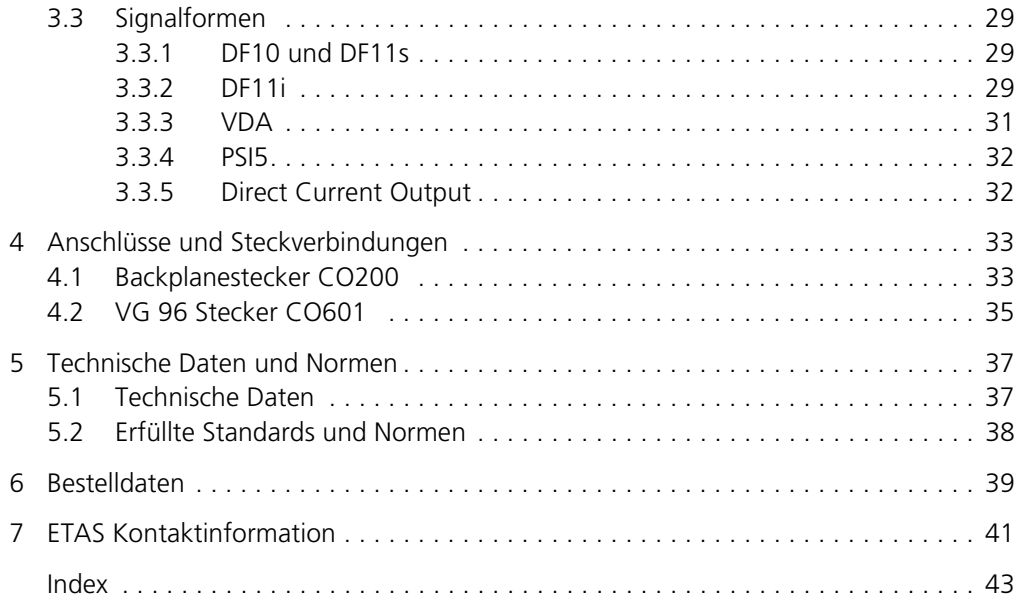

### <span id="page-4-0"></span>**1 Einführung**

Dieses Benutzerhandbuch enthält die Beschreibung des ES5338.1 Carrier Board for Current Output Piggyback PB5338CURR.1-A. Das ES5338.1 Carrier Board Carrier Board kann mit bis zu sechs Modulen des PB5338CURR.1-A Wheel Speed Sensor Simulation Piggyback bestückt werden. Mit dieser Kombination ist die Simulation von bis zu sechs Sensoren möglich.

Das ES5338.1 Carrier Board bildet die Signale von aktiven digitalen Drehzahlsensoren nach, die eine Geschwindigkeitsmessung (Wegstreckenmessung) bis nahe  $v = 0$  km/h bieten. Damit sind auch die teilweise schärferen  $v_{min}$ -Bedingungen für die Simulation von z.B. Navigationssystemen, Rückrollsperren, Einparksystemen, usw. abdeckbar.

Zwei zusätzliche Funktionen sind die Nachbildung von Sensorsignalen in Anlehnung an das Sensorprotokoll PSI5 und ein "Direct Current Output".

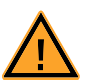

### <span id="page-4-1"></span>**VORSICHT!**

*Einige Bauelemente des ES5338.1 Carrier Boards können durch elektrostatische Entladungen beschädigt oder zerstört werden. Belassen Sie die Einsteckkarte bis zu ihrem Einbau in der Transportverpackung. Entnehmen, konfigurieren und verbauen Sie das ES5338.1 Carrier Board und das PB5338CURR.1-A Piggyback nur an einem gegen statische Entladungen gesicherten Arbeitsplatz.*

Dieses Kapitel enthält Informationen zu folgenden Themen:

- • ["Eigenschaften" auf Seite 6](#page-5-0)
- • ["Grundlegende Sicherheitshinweise" auf Seite 8](#page-7-0)
- "Kennzeichnungen auf dem Produkt" auf Seite 13
- "CE-Kennzeichen" auf Seite 13
- • ["RoHS-Konformität" auf Seite 13](#page-12-2)
- "KC-Kennzeichnung" auf Seite 14
- • ["Produktrücknahme und Recycling" auf Seite 14](#page-13-1)
- • ["Deklarationspflichtige Stoffe" auf Seite 14](#page-13-2)
- • ["Über dieses Handbuch" auf Seite 15](#page-14-0)

### <span id="page-5-1"></span><span id="page-5-0"></span>1.1 Eigenschaften

In diesem Kapitel werden die grundlegenden Eigenschaften des ES5338.1 Carrier Boards beschrieben.

### 1.1.1 Eigenschaften des ES5338.1 Carrier Boards

Das ES5338.1 Carrier Board ist eine Einsteckkarte für ein LABCAR HiL System, zur Verwendung im ES5300.1-A Housing und im ES5300.1-B Housing. Das ES5338.1 Carrier Board Carrier Board kann mit bis zu sechs PB5338CURR.1-A Piggybacks bestückt werden.

Die Eigenschaften des ES5338.1 Carrier Boards sind wie folgt:

- 4HE/5TE Einsteckkarte für ein LABCAR HiL System
- Kompatibilität zum ES5300.1-A Housing und ES5300.1-B Housing
- Steckplätze für bis zu sechs PB5338CURR.1-A Piggybacks
- Verbindung zur ES5300.1-A Backplane oder ES5300.1-B Backplane über die Interfaces SPI, I2C und JTAG
- I/O Anschlüsse über einen VG96 Steckverbinder zum Anschluss an ein Steuergerät
- Funktionsgenerator, der die Stromquelle von jedem Piggyback zur Simulation eines der folgenden sechs Signalarten ansteuern kann:
	- 1. DF10 Drehzahlsensor-Signale
	- 2. DF11s Drehzahlsensor-Signale
	- 3. DF11i Drehzahlsensor-Signale
	- 4. VDA Drehzahlsensor-Signale
	- 5. PSI5 Sensor-Signale in Anlehnung an PSI5 Standards V1.3 und V2.1
	- 6. Direct Current Output (Direkte Ansteuerung der Stromquelle über das Simulationsmodell)
- Ausgabe der Sensor-Signale als digitale Stromsignale auf 6 Kanälen
- Gemischte Konfiguration der Kanäle möglich
- Aktualisierung des Funktionsgenerators mit HSP möglich

Voll bestückt kann das ES5338.1 Carrier Board zum Beispiel zur Simulation von vier Drehzahlsensoren und zwei PSI5 Drucksensoren verwendet werden.

### <span id="page-6-0"></span>1.1.2 Blockdiagramm des ES5338.1 Carrier Boards

Das Blockdiagramm in [Abb. 1-1 auf Seite 7](#page-6-1) zeigt die wesentlichen Funktionseinheiten des ES5338.1 Carrier Boards.

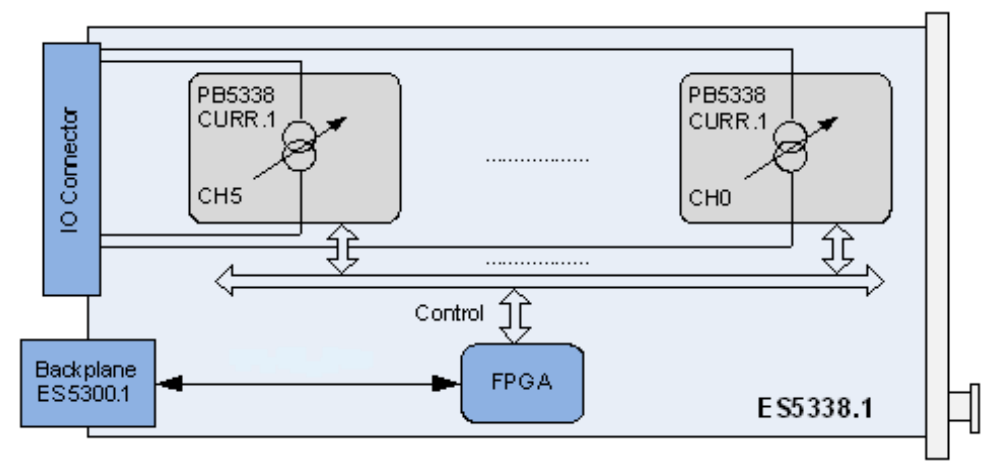

<span id="page-6-1"></span>**Abb. 1-1** Blockdiagramm des ES5338.1 Carrier Boards

### <span id="page-7-0"></span>1.2 Grundlegende Sicherheitshinweise

<span id="page-7-8"></span><span id="page-7-7"></span>Beachten Sie die nachfolgenden Sicherheitshinweise, um gesundheitliche Beeinträchtigungen oder Schäden am Gerät zu vermeiden.

<span id="page-7-1"></span>1.2.1 Kennzeichnung von Sicherheitshinweisen

Die in diesem Handbuch enthaltenen Sicherheitshinweise sind mit dem unten dargestellten allgemeinen Gefahrensymbol gekennzeichnet:

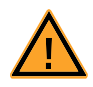

Dabei werden die unten dargestellten Sicherheitshinweise verwendet. Sie geben Hinweise auf äußerst wichtige Informationen. Lesen Sie diese Informationen sorgfältig.

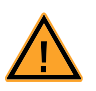

### **VORSICHT!**

*kennzeichnet eine Gefährdung mit geringem Risiko, die leichte oder mittlere Körperverletzungen oder Sachschäden zur Folge haben könnte, wenn sie nicht vermieden wird.*

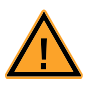

### **WARNUNG!**

*kennzeichnet eine mögliche Gefährdung mit mittlerem Risiko, die Tod oder (schwere) Körperverletzung zur Folge haben kann, wenn sie nicht vermieden wird.*

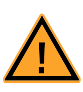

### **GEFAHR!**

*kennzeichnet eine unmittelbare Gefährdung mit hohem Risiko, die Tod oder schwere Körperverletzung zur Folge haben wird, wenn sie nicht vermieden wird.*

### <span id="page-7-2"></span>1.2.2 Allgemeine Sicherheitsinformationen

<span id="page-7-4"></span>Bitte beachten Sie den Produkt-Sicherheitshinweis ("ETAS Safety Advice") und die nachfolgenden Sicherheitshinweise, um gesundheitliche Beeinträchtigungen oder Schäden am Gerät zu vermeiden.

#### **Hinweis**

<span id="page-7-5"></span>*Lesen Sie dieses Benutzerhandbuch vor der Inbetriebnahme sorgfältig!*

<span id="page-7-10"></span>Die ETAS GmbH übernimmt keine Haftung für Schäden, die durch unsachgemäße Handhabung, nicht bestimmungsgemäßen Gebrauch und durch Nichteinhaltung der Sicherheitsvorkehrungen entstanden sind.

<span id="page-7-3"></span>1.2.3 Anforderungen an die Benutzer und Pflichten des Betreibers

<span id="page-7-9"></span><span id="page-7-6"></span>Montieren, bedienen und warten Sie das Produkt nur, wenn Sie über die erforderliche Qualifikation und Erfahrung für dieses Produkt verfügen. Fehlerhafte Nutzung oder Nutzung durch Anwender ohne ausreichende Qualifikation kann zu Schäden an Leben bzw. Gesundheit oder Eigentum führen.

Die Sicherheit von Systemen, die das Produkt verwenden, liegt in der Verantwortung des Systemintegrators!

*Allgemeine Arbeitssicherheit*

<span id="page-8-3"></span><span id="page-8-1"></span>Halten Sie die bestehenden Vorschriften zur Arbeitssicherheit und Unfallverhütung ein. Beim Einsatz dieses Produkts müssen alle geltenden Vorschriften und Gesetze in Bezug auf den Betrieb beachtet werden.

#### <span id="page-8-0"></span>1.2.4 Bestimmungsgemäße Verwendung

<span id="page-8-2"></span>Das ES5338.1 Carrier Board ist eine Einsteckkarte für das ES5300.1-A Housing und das ES5300.1-B Housing. Das ES5338.1 Carrier Board kann bis zu sechs PB5338CURR.1-A Piggybacks aufnehmen.

Das ES5338.1 Carrier Board besteht aus Folgendem:

- Sechs Steckplätze zur Aufnahme von Stromausgangsmodulen
- Bis zu sechs baugleiche Stromausgangsmodule
- SPI, I²C Schnittstellen zum ES5300.1-A Housing oder ES5300.1-B Housing
- Ausgabeschnittstelle (Stromausgänge) zum Steuergerät
- Spannungsversorgung der Aufsteckmodule (Stromausgangsmodule)

Das ES5338.1 Carrier Board darf nur in dem ES5300.1-A Housing oder dem ES5300.1-B Housing eingesetzt und nicht als Stand-alone-Einheit betrieben werden.

Der Verwendungszweck des ES5338.1 Carrier Boards in einem ES5300.1-A Housing oder in einem ES5300.1-B Housing ist wie folgt:

- Verwendung als Bestandteil in industriellen Laboreinrichtungen oder an industriellen Arbeitsplätzen
- Verwendung als Hardwareinterface für Steuergeräte in einem Hardwarein-the-Loop Testsystem
- Verwendung im Zusammenspiel mit ETAS Software, die das ES5300.1-A Housing und das ES5300.1-B Housing unterstützen
- Verwendung als Interface im Zusammenspiel mit Softwareprogrammen, welche die standardisierten, dokumentierten und offenen APIs von ETAS Software Produkten bedienen

Das ES5338.1 Carrier Board ist **nicht** vorgesehen für die Verwendung

- innerhalb eines Fahrzeuges auf der Straße.
- als Teil eines Lebenserhaltungssystems.
- als Teil einer medizinischen Anwendung.
- in Anwendungen, bei denen der Missbrauch zu Verletzungen oder Schäden führen kann.
- in Umgebungen, in denen Bedingungen herrschen, welche außerhalb der spezifizierten Bereiche liegen (siehe "Umgebungsbedingungen" [auf Seite 37](#page-36-3)).
- mit Signalkonditionierung, die außerhalb der spezifizierten Bereiche liegt (siehe Spannungen, Ströme und Leistungsaufnahme im Kapitel ["Techni](#page-36-2)[sche Daten und Normen" auf Seite 37\)](#page-36-2).

#### *Anforderungen an den Betrieb*

Zum sicheren Betrieb werden folgende Anforderungen gestellt:

- Verwenden Sie das Produkt nur entsprechend den Spezifikationen im zugehörigen Benutzerhandbuch. Bei abweichender Nutzung ist die Produktsicherheit nicht gewährleistet.
- Verwenden Sie das Produkt nicht in nasser oder feuchter Umgebung.
- Verwenden Sie das Produkt nicht in explosionsgefährdeten Bereichen.

*Anforderungen an den technischen Zustand des Produkts*

Das Produkt entspricht dem Stand der Technik sowie den anerkannten sicherheitstechnischen Regeln. Das Produkt darf nur in technisch einwandfreiem Zustand sowie bestimmungsgemäß, sicherheits- und gefahrenbewusst unter Beachtung der zum Produkt gehörenden Dokumentation betrieben werden. Wird das Produkt nicht bestimmungsgemäß eingesetzt, kann der Schutz des Produkts beeinträchtigt werden.

#### *Elektrosicherheit und Stromversorgung*

Beachten Sie die am Einsatzort geltenden Vorschriften zur Elektrosicherheit sowie die Gesetze und Vorschriften zur Arbeitssicherheit!

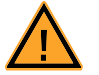

### <span id="page-9-1"></span><span id="page-9-0"></span>**WARNUNG!**

*Brandgefahr! Verwenden Sie nur Sicherungen, die der Spezifikation im Benutzer-*

*handbuch des Produkts entsprechen! Überbrücken Sie niemals defekte Sicherungen! Nichtbeachten der Sicherungsspezifikation kann zu Überströmen, Kurzschlüssen und Bränden führen.*

#### *Stromversorgung*

Die Stromversorgung des Produkts erfolgt durch das ES5300.1-A Housing oder durch das ES5300.1-B Housing über den PCIe-Backplane-Steckverbinder.

Die elektrische Verbindung erfolgt über den Backplane-Stecker CO200.

Isolationsanforderungen an Laborstromversorgungen für an das HiL-System angeschlossene Schaltkreise:

- Die Stromversorgung für angeschlossene Schaltkreise muss sicher von der Netzspannung getrennt sein. Verwenden Sie z.B. eine Fahrzeugbatterie oder eine geeignete Laborstromversorgung.
- Verwenden Sie nur Laborstromversorgungen mit doppeltem Schutz zum Versorgungsnetz (mit doppelter Isolation / mit verstärkter Isolation (DI/RI)) Laborstromversorgungen, die den Normen IEC/EN 60950 oder IEC/EN 61010 entsprechen, erfüllen diese Anforderungen.
- Die Laborstromversorgung muss für eine Einsatzhöhe von 2000 m und für eine Umgebungstemperatur bis zu 40°C zugelassen sein.

### *Einsteckkarte spannungsfrei schalten*

Schalten Sie das ES5300.1-A Housing bzw. das ES5300.1-B Housing und externe Spannungsversorgungen aus und ziehen Sie den Netzstecker und die anderen Steckverbinder an der Einsteckkarte. Warten Sie mindestens drei Minuten, bevor Sie die Einsteckkarte ausbauen.

*Zugelassene Kabel*

Die Signalleitungen dürfen eine maximale Länge von 3 m nicht überschreiten!

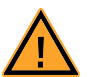

### **WARNUNG!**

*Brandgefahr!* 

*Verwenden Sie bei der Herstellung von Kabelbäumen (z.B. zum Anschluss des Steuergerätes und externer Lasten) nur zugelassene Kabel. Die verwendeten Kabel müssen insbesondere für die auftretenden Ströme, Spannungen und Temperaturen geeignet und flammhemmend nach einer der folgenden Normen IEC60332-1-2, IEC60332-2-2, UL2556/UL1581VW-1 sein!*

*Anforderungen an den Aufstellungsort*

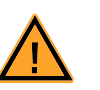

### **WARNUNG!**

*Dies ist eine Einrichtung der Klasse A. Diese Einrichtung kann im Wohnbereich Funkstörungen verursachen. In diesem Fall kann vom Betreiber verlangt werden, angemessene Maßnahmen durchzuführen.*

*Anforderungen an die Belüftung*

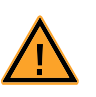

### **VORSICHT!**

*Die Luftzirkulation innerhalb des ES5300.1-A Housing bzw. des ES5300.1-B Housing kann nur sichergestellt werden, wenn alle freien Steckplätze mit Frontplatten abgedeckt sind. Ansonsten kann es zu Übertemperaturen kommen und der Übertemperaturschutz der ES5300.1-A bzw. der ES5300.1-B auslösen. Montieren Sie deshalb bei allen freien Steckplätzen Frontplatten!*

Transport und Einbau

Zur Vermeidung von Schäden an der Hardware durch elektrostatische Entladung beachten Sie folgende Vorsichtsmaßnahmen:

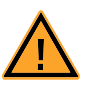

### **VORSICHT!**

*Einige Bauelemente des ES5338.1 Carrier Board können durch elektrostatische Entladungen beschädigt oder zerstört werden. Belassen Sie die Einsteckkarte und die Piggybacks bis zu ihrem Einbau in der Transportverpackung.* 

*Entnehmen, konfigurieren und verbauen Sie das ES5338.1 Carrier Board und das PB5338CURR.1-A Piggyback nur an einem gegen statische Entladungen gesicherten Arbeitsplatz.*

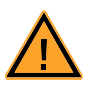

### **VORSICHT!**

*Das ES5338.1 Carrier Board ist nur für das ETAS PB5338CURR.1-A Piggyback konzipiert.* 

*Der Einbau von nicht unterstützten Boards kann zu Schäden des ES5338.1 Carrier Boards, des ES5300.1-A Housings oder ES5300.1-B Housings und/oder dem nicht unterstützten Board führen.*

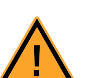

### **VORSICHT!**

*Um eine Beschädigung der Einsteckkarten und des LABCAR-Housings und dadurch mögliche Schäden an Eigentum und Gesundheit zu vermeiden, beachten Sie die Montageanleitungen in den entsprechenden Benutzerhandbüchern und die darin enthaltenen Hinweise.*

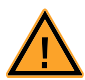

### **VORSICHT!**

*Werden Karten (z.B. bei Inbetriebnahme oder Kalibrierung) entriegelt, aber nicht vollständig aus dem Gehäuse entfernt, so müssen diese so weit herausgezogen werden, dass der Abstand zwischen der jeweiligen Karte und der Backplane des Gehäuses mindestens 1 cm beträgt! Andernfalls kann es zu Kontakten zwischen den Karten und deren Zerstörung kommen.*

#### *Anschließen/Entfernen von Geräten*

Zur Vermeidung von Verletzungen und Hardwareschäden beachten Sie folgende Vorsichtsmaßnahmen:

- Legen Sie keine Spannungen an die Anschlüsse des ES5338.1 Carrier Boards an, die nicht den Spezifikationen des jeweiligen Anschlusses entsprechen.
- Schließen Sie keine Geräte an und entfernen Sie keine Geräte, während das ES5300.1-A Housing bzw. ES5300.1-B Housing oder angeschlossene Geräte eingeschaltet sind. Schalten Sie zuvor das ES5300.1-A Housing bzw. ES5300.1-B Housing durch Herunterfahren des Real-Time PCs und durch Betätigen des Ein-/Ausschaltschalters auf der Rückseite aus und ziehen Sie den Netzstecker.
- Achten Sie beim Anschluss von Steckverbindern darauf, dass diese gerade eingeführt werden und keine Pins verbogen werden.

#### *Wartung*

Eine Wartung des Produkts ist nicht erforderlich.

#### *Reparatur*

Sollte eine Reparatur eines ETAS Hardware-Produkts erforderlich sein, schicken Sie das Produkt an ETAS.

#### *Reinigung*

Eine Reinigung des Produkts ist nicht vorgesehen.

### <span id="page-12-0"></span>1.3 Kennzeichnungen auf dem Produkt

<span id="page-12-4"></span>*Folgende Symbole werden zur Kennzeichnung des Produkts verwendet:*

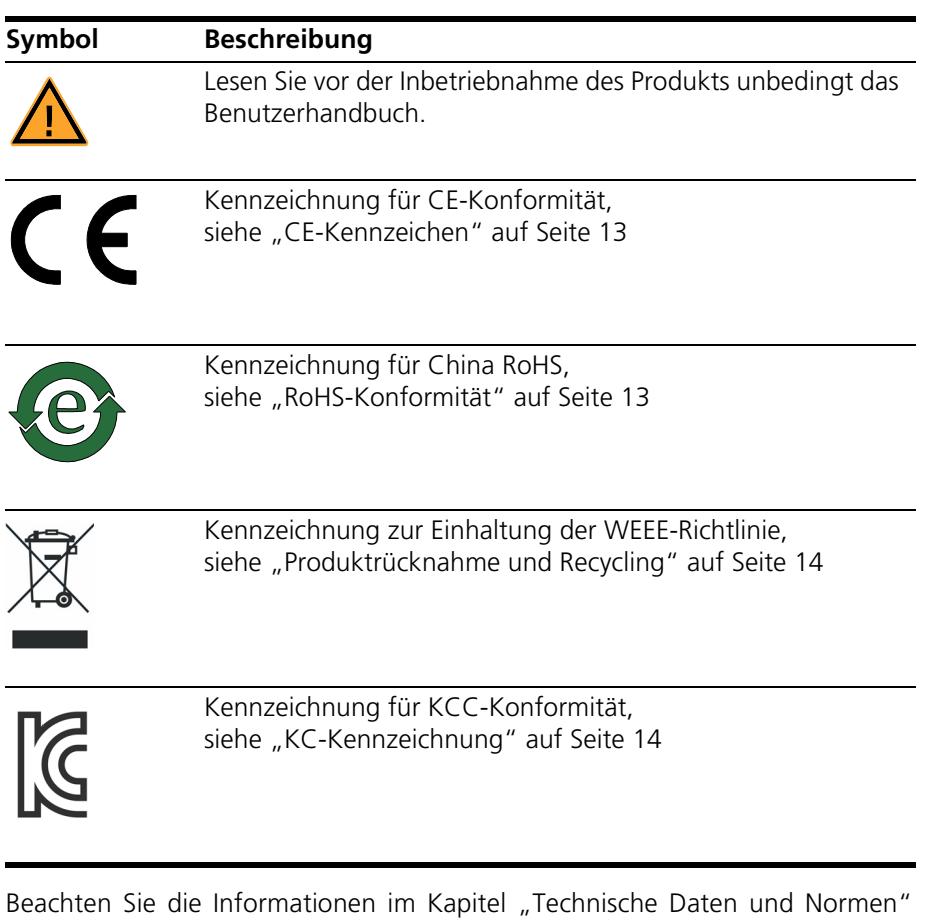

[auf Seite 37.](#page-36-2)

<span id="page-12-1"></span>1.3.1 CE-Kennzeichen

<span id="page-12-3"></span>ETAS bestätigt mit der auf dem Produkt oder auf dessen Verpackung angebrachten CE-Kennzeichnung, dass das Produkt den produktspezifisch geltenden europäischen Richtlinien entspricht. Die CE-Konformitätserklärung für das Produkt ist auf Anfrage erhältlich.

<span id="page-12-2"></span>1.3.2 RoHS-Konformität

#### *Europäische Union*

<span id="page-12-5"></span>Die EG-Richtlinie 2011/65/EU schränkt für Elektro- und Elektronikgeräte die Verwendung bestimmter gefährlicher Stoffe ein (RoHS-Konformität).

ETAS bestätigt, dass das Produkt dieser in der Europäischen Union geltenden Richtlinie entspricht.

### *China*

<span id="page-13-7"></span>ETAS bestätigt mit der auf dem Produkt oder auf dessen Verpackung angebrachten China RoHS-Kennzeichnung, dass das Produkt den in der Volksrepublik China geltenden Richtlinien der "China RoHS" (Management Methods for Controlling Pollution Caused by Electronic Information Products Regulation) entspricht.

<span id="page-13-0"></span>1.3.3 KC-Kennzeichnung

<span id="page-13-6"></span><span id="page-13-5"></span><span id="page-13-4"></span>ETAS bestätigt mit der auf dem Produkt und der auf dessen Verpackung angebrachten KC-Kennzeichnung, dass das Produkt entsprechend den produktspezifisch geltenden KCC-Richtlinien der Republik Korea registriert wurde.

### <span id="page-13-1"></span>1.4 Produktrücknahme und Recycling

<span id="page-13-8"></span>Die Europäische Union (EU) hat die Richtlinie über Elektro- und Elektronik-Altgeräte (Waste Electrical and Electronic Equipment - WEEE) erlassen, um in allen Ländern der EU die Einrichtung von Systemen zur Sammlung, Behandlung und Verwertung von Elektronikschrott sicherzustellen.

Dadurch wird gewährleistet, dass die Geräte auf eine ressourcenschonende Art und Weise recycelt werden, die keine Gefährdung für die Gesundheit des Menschen und der Umwelt darstellt.

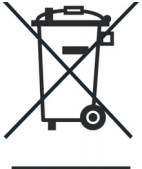

**Abb. 1-2** WEEE-Symbol

Das WEEE-Symbol auf dem Produkt oder dessen Verpackung kennzeichnet, dass das Produkt nicht zusammen mit dem Restmüll entsorgt werden darf.

<span id="page-13-9"></span>Der Anwender ist verpflichtet, die Altgeräte getrennt zu sammeln und dem WEEE-Rücknahmesystem zur Wiederverwertung bereitzustellen.

Die WEEE-Richtlinie betrifft alle ETAS-Geräte, nicht jedoch externe Kabel oder Batterien.

<span id="page-13-3"></span>Weitere Informationen zum Recycling-Programm der ETAS GmbH erhalten Sie von den ETAS Verkaufs- und Serviceniederlassungen (siehe ["ETAS Kontaktinfor](#page-40-1)[mation" auf Seite 41](#page-40-1)).

### <span id="page-13-2"></span>1.5 Deklarationspflichtige Stoffe

#### *Europäische Union*

Einige Produkte der ETAS GmbH (z.B. Module, Boards, Kabel) verwenden Bauteile mit deklarationspflichtigen Stoffen entsprechend der REACH-Verordnung (EG) Nr.1907/2006. Detaillierte Informationen finden Sie im ETAS Downloadcenter in der Kundeninformation "REACH Declaration" (www.etas.com/Reach). Diese Informationen werden ständig aktualisiert.

### <span id="page-14-0"></span>1.6 Über dieses Handbuch

Dieses Handbuch besteht aus den folgenden Kapiteln:

- "Einführung" auf Seite 5 Dieses Kapitel
- • ["Aufbau, Einbau und Sicherungen" auf Seite 17](#page-16-2) In diesem Kapitel finden Sie Informationen zum Aufbau und Einbau des [ES5338.1 Carrier Board und des PB5338CURR.1-A Piggybacks. Außerdem](#page-16-3)  [finden Sie Informationen zu den Sicherungen.](#page-16-3)
- • ["Simulierte Sensor-Signale" auf Seite 27](#page-26-3) [In diesem Kapitel werden die Sensor-Signale, die mit dem ES5338.1 Car](#page-26-4)[rier Board erzeugt werden können, beschrieben.](#page-26-4)
- • ["Anschlüsse und Steckverbindungen" auf Seite 33](#page-32-2) [In diesem Abschnitt werden die verschiedenen Anschlüsse des ES5338.1](#page-32-3)  [Carrier Boards beschrieben.](#page-32-3)
- • ["Technische Daten und Normen" auf Seite 37](#page-36-2) [Dieses Kapitel enthält die technischen Daten des ES5338.1 Carrier Board](#page-36-4)  for Current Output Piggyback PB5338CURR.1-A. Außerdem finden Sie [hier erfüllte Standards und Normen.](#page-36-4)
- <span id="page-14-1"></span>1.6.1 Umgang mit dem Handbuch

#### *Darstellung von Information*

Alle vom Anwender auszuführenden Tätigkeiten werden in einem sogenannten "Use-Case"-Format dargestellt. D. h., dass das zu erreichende Ziel zuerst in der Titelzeile kurz definiert wird, und die jeweiligen Schritte, die notwendig sind, um dieses Ziel zu erreichen, dann in einer Liste aufgeführt werden. Die Darstellung sieht wie folgt aus:

### **Zieldefinition**

eventuelle Vorabinformation...

1. Schritt 1

eventuelle Erläuterung zu Schritt 1...

- 2. Schritt 2
	- eventuelle Erläuterung zu Schritt 2...

eventuelle abschließende Bemerkungen...

### **Konkretes Beispiel:**

### **Erstellen einer neuen Datei**

Vor dem Erstellen einer neuen Datei darf keine andere geöffnet sein.

- 1. Wählen Sie **Datei** → **Neu**. Die Dialogbox "Datei Erstellen" erscheint.
- 2. Geben Sie den Namen für die Datei im Feld "Dateiname" ein. Der Dateiname darf nicht mehr als 8 Zeichen lang

sein.

3. Klicken Sie **OK**.

Die neue Datei wird erstellt und unter dem von ihnen angegebenen Namen abgelegt. Sie können nun mit der Datei arbeiten.

*Typografische Konventionen*

Folgende typografischen Konventionen werden verwendet:

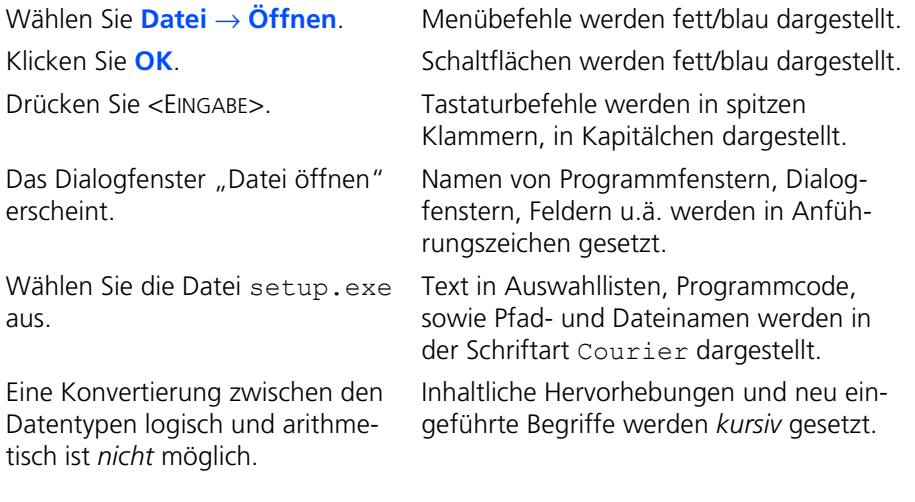

Wichtige Hinweise für den Anwender werden so dargestellt:

### **Hinweis**

*Wichtiger Hinweis für den Anwender.*

### <span id="page-16-0"></span>**2 Aufbau, Einbau und Sicherungen**

<span id="page-16-5"></span><span id="page-16-4"></span><span id="page-16-3"></span><span id="page-16-2"></span>In diesem Kapitel finden Sie Informationen zum Aufbau und Einbau des ES5338.1 Carrier Board und des PB5338CURR.1-A Piggybacks. Außerdem finden Sie Informationen zu den Sicherungen.

- • ["Aufbau des ES5338.1 Carrier Boards" auf Seite 18](#page-17-0)
- • ["Sicherungen" auf Seite 21](#page-20-0)
- • ["Montage der Piggybacks" auf Seite 23](#page-22-0)
- • ["Einbau in das ES5300.1-A Housing und das ES5300.1-B Housing"](#page-24-0)  [auf Seite 25](#page-24-0)

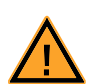

### **VORSICHT!**

*Einige Bauelemente des ES5338.1 Carrier Board können durch elektrostatische Entladungen beschädigt oder zerstört werden. Belassen Sie die Einsteckkarte bis zu ihrem Einbau in der Transportverpackung. Entnehmen, konfigurieren und verbauen Sie das ES5338.1 Carrier Board und das PB5338CURR.1-A Piggyback nur an einem gegen statische Entladungen gesicherten Arbeitsplatz.*

### <span id="page-16-1"></span>2.1 Lieferumfang

Den Lieferumfang finden Sie bei ["Bestelldaten" auf Seite 39](#page-38-1).

### <span id="page-17-0"></span>2.2 Aufbau des ES5338.1 Carrier Boards

<span id="page-17-2"></span>Die Frontplatte und Steckseite des ES5338.1 Carrier Boards sind in [Abb. 2-1](#page-17-1) dargestellt..

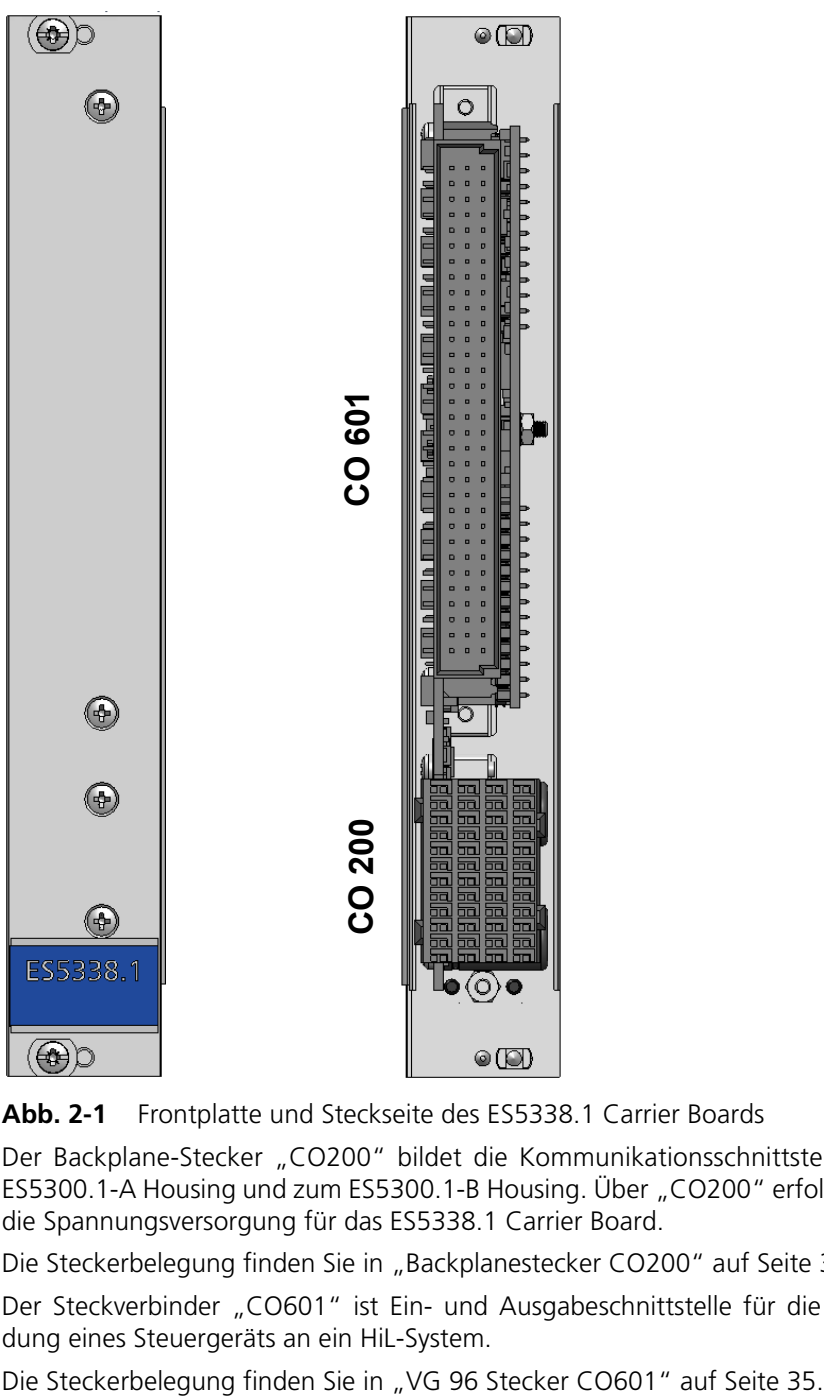

<span id="page-17-1"></span>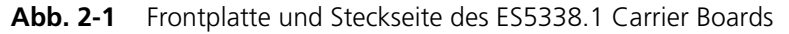

Der Backplane-Stecker "CO200" bildet die Kommunikationsschnittstelle zum ES5300.1-A Housing und zum ES5300.1-B Housing. Über "CO200" erfolgt auch die Spannungsversorgung für das ES5338.1 Carrier Board.

Die Steckerbelegung finden Sie in ["Backplanestecker CO200" auf Seite 33.](#page-32-4)

Der Steckverbinder "CO601" ist Ein- und Ausgabeschnittstelle für die Anbindung eines Steuergeräts an ein HiL-System.

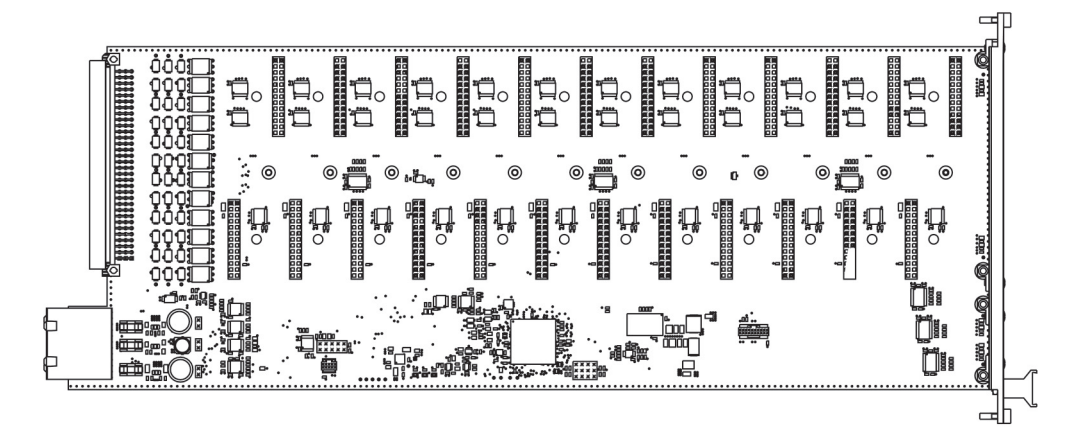

Das ES5338.1 Carrier Board wird ohne PB5338CURR.1-A Piggyback geliefert. Das ES5338.1 Carrier Board ist in Abbildung 1-2 im Auslieferungszustand abgebildet.

**Abb. 2-2** Längsansicht des ES5338.1 Carrier Board ohne Piggybacks

Die Abbildung 1-3 zeigt das PB5338CURR.1-A Piggyback.

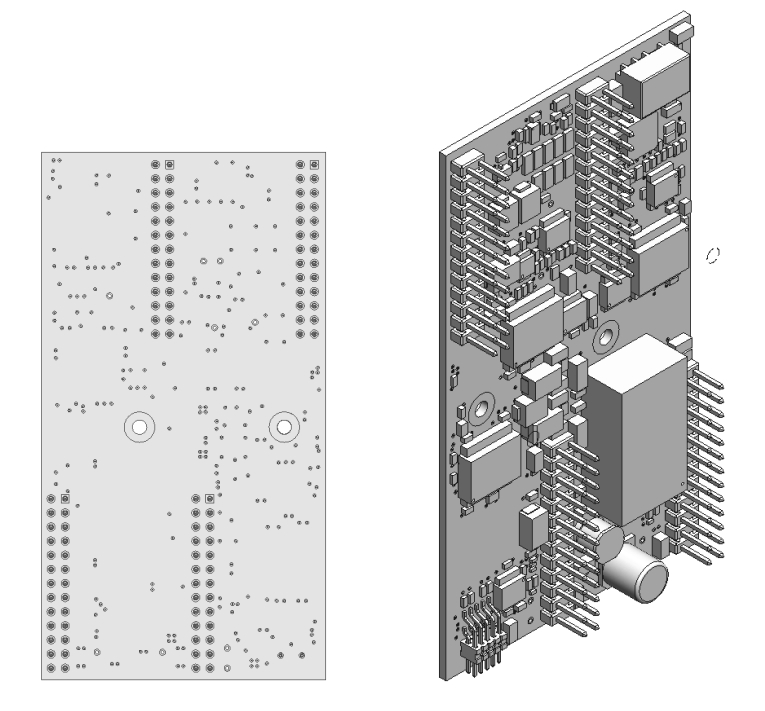

**Abb. 2-3** Ansicht eines PB5338CURR.1-A Piggyback

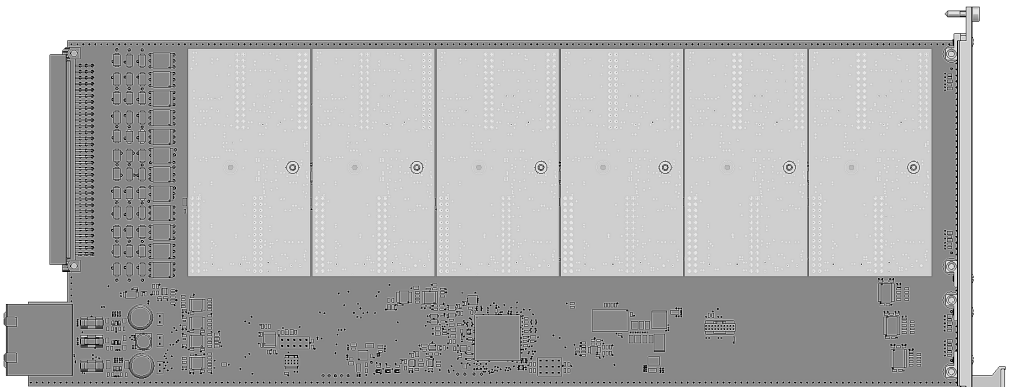

In Abbildung 1-4 ist die Bestückung des ES5338.1 Carrier Board mit sechs PB5338CURR.1-A Piggybacks dargestellt.

**Abb. 2-4** Längsansicht des ES5338.1 Carrier Board, bestückt mit sechs PB5338CURR.1-A Piggybacks

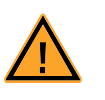

### **VORSICHT!**

*Das ES5338.1 Carrier Board ist nur für das ETAS PB5338CURR.1-A Piggyback konzipiert. Der Einbau von nicht unterstützten Boards kann zu Schäden des ES5338.1 Carrier Boards, des ES5300.1-A Housings oder ES5300.1-B Housings und/oder dem nicht unterstützen Board führen.*

### <span id="page-20-0"></span>2.3 Sicherungen

<span id="page-20-1"></span>Die Spannungen der Backplane des ES5300.1-A Housing bzw. des ES5300.1-B Housing sind durch Sicherungen auf dem ES5338.1 Carrier Board abgesichert. Im Falle eines Sicherungsdefektes empfehlen wir, die Karte zur weiteren Überprüfung an ETAS zu senden. Dazu sollten Sie das Gerät zu ETAS einschicken (siehe ["ETAS Kontaktinformation" auf Seite 41](#page-40-1)).

Bei mehrmaligem Auslösen einer Sicherung muss das Gerät zu ETAS eingeschickt werden.

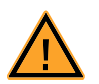

### **WARNUNG!**

*Brandgefahr!*

*Verwenden Sie nur Sicherungen, die der Spezifikation in [Tab. 2-1](#page-21-1)  [auf Seite 22](#page-21-1) entsprechen! Überbrücken Sie niemals defekte Sicherungen!*

*Nichtbeachten der Sicherungsspezifikation kann zu Überströmen, Kurzschlüssen und Bränden führen.*

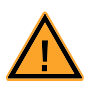

### **VORSICHT!**

*Tauschen Sie Sicherungen nur bei ausgebautem ES5338.1 Carrier Board!*

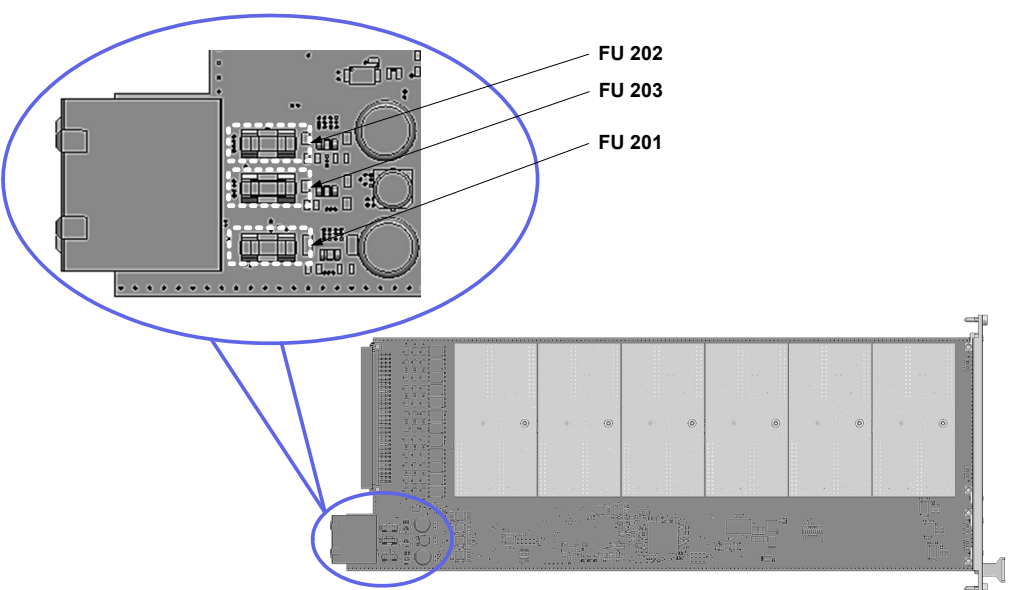

[Abb. 2-5 auf Seite 22](#page-21-2) zeigt die Lage der Sicherungen auf dem ES5338.1 Carrier Board.

<span id="page-21-3"></span>**Abb. 2-5** Lage der Sicherungen auf dem ES5338.1 Carrier Board

<span id="page-21-2"></span><span id="page-21-0"></span>2.3.1 Spezifikation der Sicherungen:

| Sicherung    | Typ                                                 | Spezifikation | Absicherung<br>von<br>(Spannung) |
|--------------|-----------------------------------------------------|---------------|----------------------------------|
| <b>FU202</b> | NANO <sub>2</sub> ® Slo-Blo®<br>Fuse 452/454 Series | T 1 A         | VCC5<br>$(+5 V)$                 |
| <b>FU203</b> | NANO <sub>2</sub> ® Slo-Blo®<br>Fuse 452/454 Series | T 2A          | VCC3 3<br>$(+3,3 V)$             |
| <b>FU201</b> | NANO <sub>2</sub> ® Slo-Blo®<br>Fuse 452/454 Series | T 3 A         | VCC 12<br>$(+12 V)$              |

Die Spezifikation der Sicherungen ist wie folgt:

<span id="page-21-1"></span>**Tab. 2-1** Spezifikation der Sicherungen

### <span id="page-22-0"></span>2.4 Montage der Piggybacks

<span id="page-22-1"></span>In diesem Kapitel wird beschrieben, wie die PB5338CURR.1-A Wheel Speed Sensor Simulation Piggybacks auf ein ES5338.1 Carrier Board montiert werden.

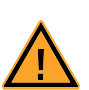

### **VORSICHT!**

*Einige Bauelemente des ES5338.1 Carrier Board können durch elektrostatische Entladungen beschädigt oder zerstört werden. Belassen Sie die Einsteckkarte bis zu ihrem Einbau in der Transportverpackung. Entnehmen, konfigurieren und verbauen Sie das ES5338.1 Carrier Board und das PB5338CURR.1-A Piggyback nur an einem gegen statische Entladungen gesicherten Arbeitsplatz.*

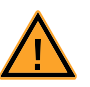

### **VORSICHT!**

*Das ES5338.1 Carrier Board ist nur für das ETAS PB5338CURR.1-A Piggyback konzipiert.* 

*Der Einbau von nicht unterstützten Boards kann zu Schäden des ES5338.1 Carrier Boards, des ES5300.1-A Housings oder ES5300.1-B Housings und/oder dem nicht unterstützen Board führen.*

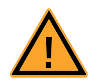

### **VORSICHT!**

*Achten Sie auf möglichst geringe mechanische Beanspruchung aller Komponenten. Ziehen Sie Muttern nur leicht (ca. 0,3 Nm) an. Beachten Sie, dass der Führungsbolzen elektronische Bauteile nicht berührt, bzw. beim Montieren des PB5338CURR.1-A nicht unter mechanische Spannung bringt (angedeutet durch roten Blitz in [Abb. 2-7](#page-24-1)). Bei zu starker mechanischer Belastung der Komponenten kann es zu Fehlfunktionen des ES5338.1 Carrier Board und des PB5338CURR.1- A Piggybacks kommen, die zu Schäden an Eigentum und Gesundheit führen können.*

#### <span id="page-23-2"></span><span id="page-23-1"></span>**Montage des PB5338CURR.1-A Piggybacks auf das ES5338.1 Carrier Board**

Im Folgenden wird die Montage eines PB5338CURR.1-A Piggybacks auf das ES5338.1 Carrier Board Carrier Board beschrieben.

Fahren Sie analog mit der Montage weiterer PB5338CURR.1-A Piggybacks fort

- 1. Schaffen Sie ESD konforme Bedingungen an Ihrem Arbeitsplatz.
- 2. Richten Sie das PB5338CURR.1-A Piggyback auf den jeweiligen Führungsbolzen (rot gestrichelte Rechtecke in [Abb. 2-7](#page-24-1)) eines jeden Steckplatzes des ES5338.1 Carrier Boards aus.

#### **Hinweis**

*Die Ausrichtung muss auch auf die Steckleisten erfolgen!*

*Pro Piggyback müssen 4 Steckleisten verbunden werden (siehe [Abb. 2-6\)](#page-23-0).*

*Beachten Sie, dass der Führungsbolzen elektronische Bauteile nicht berührt, bzw. beim Montieren des PB5338CURR.1-A Piggybacks nicht unter mechanische Spannung bringt (angedeutet durch roten Pfeil in Abb. 2-7).*

- 3. Pro Piggyback müssen 4 Steckleisten verbunden werden (markiert in Abb. 2-6).
- 4. Wenn die Ausrichtung auf die Führungsbolzen und die Steckerleisten korrekt ist, dann fixieren Sie das PB5338CURR.1-A Piggyback mit leichtem Druck.

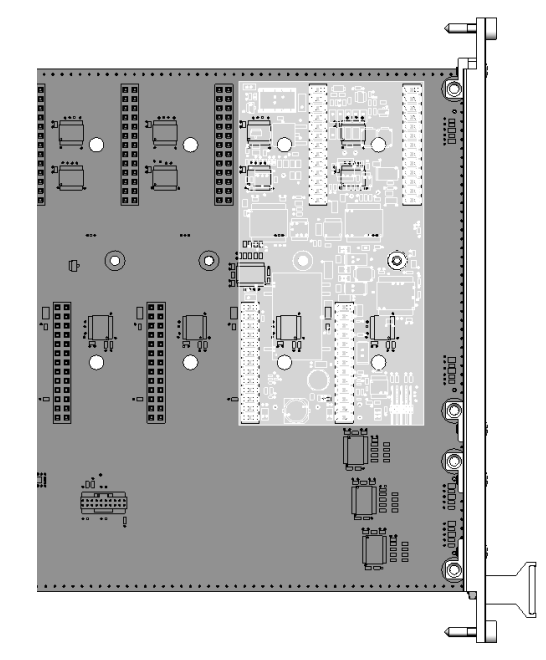

<span id="page-23-0"></span>**Abb. 2-6** Montiertes PB5338CURR.1-A Piggyback

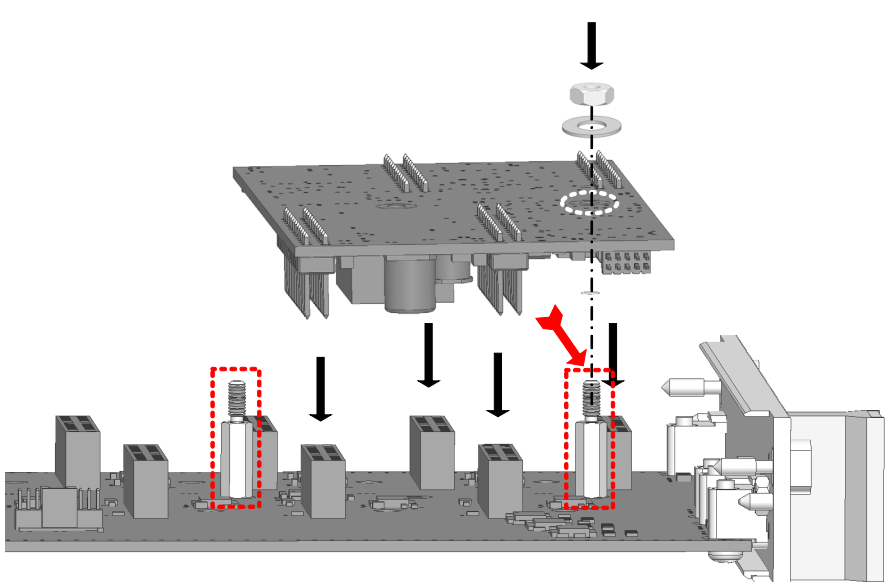

<span id="page-24-1"></span>**Abb. 2-7** Seitenansicht Montage eines PB5338CURR.1-A Piggybacks

- 5. Fixieren Sie das PB5338CURR.1-A Piggyback mit der beiliegenden Sechskantmutter M2.5 und der Unterlegscheibe. Die Unterlegscheibe muss sich zwischen PB5338CURR.1-A Piggyback und Sechskantmutter befinden. Ziehen Sie die Sechskantmutter nur leicht an.
- <span id="page-24-0"></span>2.5 Einbau in das ES5300.1-A Housing und das ES5300.1-B Housing

<span id="page-24-2"></span>In diesem Kapitel wird beschrieben, wie das ES5338.1 Carrier Board in das ES5300.1-A Housing bzw. in das ES5300.1-B Housing einbaut wird.

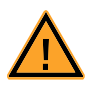

#### **VORSICHT!**

*Bauen Sie keine Karten ein, während das ES5300.1-A Housing bzw. ES5300.1-B Housing eingeschaltet ist!*

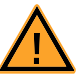

### **VORSICHT!**

*Einige Bauelemente des ES5338.1 Carrier Board können durch elektrostatische Entladungen beschädigt oder zerstört werden. Belassen Sie die Einsteckkarte bis zu ihrem Einbau in der Transportverpackung. Entnehmen, konfigurieren und verbauen Sie das ES5338.1 Carrier Board und das PB5338CURR.1-A Piggyback nur an einem gegen statische Entladungen gesicherten Arbeitsplatz.*

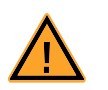

### **VORSICHT!**

*Das ES5338.1 Carrier Board belegt bei korrekter Montage nur einen Steckplatz des ES5300.1-A Housing oder des ES5300.1-B Housing. Falls benachbarte Karten oder Abdeckslots mit dem ES5338.1 Carrier Board kollidieren, dann haben Sie die Kombination aus PB5338- CURR.1-A und ES5338.1 Carrier Board nicht korrekt montiert. Beachten Sie ["Montage des PB5338CURR.1-A Piggybacks auf das](#page-23-1)  [ES5338.1 Carrier Board" auf Seite 24](#page-23-1).*

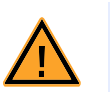

### **VORSICHT!**

*Die Luftzirkulation innerhalb des ES5300.1-A Housing bzw. des ES5300.1-B Housing kann nur sichergestellt werden, wenn alle freien Steckplätze mit Frontplatten abgedeckt sind. Ansonsten kann es zu Übertemperaturen kommen und der Übertemperaturschutz des ES5300.1-A Housings bzw.des ES5300.1-B Housings wird auslösen. Montieren Sie deshalb bei allen freien Steckplätzen Frontplatten!*

### <span id="page-25-0"></span>**Einbau des ES5338.1 Carrier Boards in das ES5300.1-A Housing oder ES5300.1-B Housing**

- 1. Schaffen Sie ESD-konforme Bedingungen an Ihrem Arbeitsplatz.
- 2. Fahren Sie den Real-Time PC herunter und schalten Sie die Stromversorgung der ES5300.1-A oder ES5300.1-B am Schalter hinten am Gehäuse aus.
- 3. Warten Sie einige Minuten, bis die Komponenten (Kondensatoren usw.) entladen sind.
- 4. Setzen Sie das ES5338.1 Carrier Board (Griff an der Frontplatte muss nach unten zeigen!) in die obere und untere Schiene des Steckplatzes und schieben Sie diese ein Stück weit ein.
- 5. Schieben Sie die Trägerkarte vorsichtig ein, bis der Backplanestecker des ES5338.1 Carrier Boards vollständig in der Buchse der Backplane steckt.

#### **Hinweis**

*Achten Sie beim Einschieben auf Kabel im Einschubbereich – ziehen Sie die Leitungen ggf. in den vorderen Türbereich.*

- 6. Fixieren Sie die Trägerkarte durch Festschrauben der Frontplatte.
- 7. Montieren Sie an allen freien Steckplätzen Frontplatten, bevor Sie das ES5338.1 Carrier Board Carrier Board in Betrieb nehmen.

### <span id="page-26-0"></span>**3 Simulierte Sensor-Signale**

<span id="page-26-5"></span><span id="page-26-4"></span><span id="page-26-3"></span>In diesem Kapitel werden die Sensor-Signale, die mit dem ES5338.1 Carrier Board erzeugt werden können, beschrieben.

Das ES5338.1 Carrier Board kann pro bestücktem PB5338CURR.1-A Piggyback einen Sensor der folgenden Typen simulieren:

- • ["DF10 und DF11s" auf Seite 29](#page-28-1)
- • ["DF11i" auf Seite 29](#page-28-2)
- • ["VDA" auf Seite 31](#page-30-0)
- • ["PSI5" auf Seite 32](#page-31-0)
- • ["Direct Current Output" auf Seite 32](#page-31-1)

Beim "Direct Current Output" wird die Stromquelle direkt vom Simulationsmodell angesteuert.

### <span id="page-26-1"></span>3.1 Erzeugung der realen Sensor-Signale im Fahrzeug

Die oben gelisteten Drehzahlsensor-Typen DF10, DF11s, DF11i und VDA sind aktive digitale Sensoren. Die realen Drehzahlsensoren erzeugen die Signale mit Hilfe des magnetoresistiven Effekts oder des Hall-Effekts. Beim Passieren eines Geberrads (ferromagnetisches Zahnrad oder Stanzblech oder Rad mit aufgebrachten Multipolen) ändert sich der Widerstand oder die Hall-Spannung des Sensor-Elements. Diese Änderung basiert auf der Änderung der magnetischen Feldstärke am Sensor-Element. Eine Auswerteelektronik gibt digitale Rechteck-Strompulse aus, deren Frequenz proportional zur Raddrehzahl ist.

Über die magnetische Feldstärke am Sensorelement können auch Zahnfehlstellen und Montagefehler detektiert werden. Die Phase des induzierten Signals gibt Information über die Drehrichtung.

So werden je nach Sensortyp noch weitere Informationen in Form von PWM-Signalen oder zusätzlichen Datenbits ausgegeben.

Die Anwendung dieses Messprinzips ermöglicht eine Geschwindigkeitsmessung (Wegstreckenmessung) bis nahe v = 0 km/h. Damit sind auch die teilweise schärferen v<sub>min-</sub>Bedingungen von z.B. Navigationssystemen, Rückrollsperren, Einparksystemen, usw. abdeckbar.

Eine andere Reihe von Sensoren, z.B. Drucksensoren, erzeugen Signale nach dem PSI5 Standard.

### <span id="page-26-2"></span>3.2 Erzeugung der Sensor-Signale mit dem ES5338.1 Carrier Board

Das ES5338.1 Carrier Board bildet die Signale der oben genannten Drehzahlsensoren nach. Die simulierten Drehzahlsensor-Signale werden mit Hilfe von Daten aus einem Fahrzeug-Simulationsmodell, das auf dem RTPC läuft, generiert. Die Konfiguration der Piggybacks des ES5338.1 Carrier Boards als Sensor für das Fahrzeug-Modell erfolgt über den RTIO mittels LABCAR-OPERATOR (siehe LAB-CAR-RTC-Benutzerhandbuch). Über den PCIe-[Backplanestecker CO200](#page-32-4) des ES5300.1-A Housings oder ES5300.1-B Housings werden die relevanten Fahrzeugmodelldaten dem ES5338.1 Carrier Board Funktionsgenerator zur Verfügung gestellt. Das ES5338.1 Carrier Board generiert mit den Fahrzeugmodelldaten und RTIO-Einstellungen dann die entsprechenden Drehzahlsensor-Signale.

Signale in Anlehnung an den PSI5 Standard können ebenso von dem ES5338.1 Carrier Board erzeugt werden.

Beim Direct Current Output wird die Stromquelle direkt vom Fahrzeug-Simulationsmodell angesteuert.

Die simulierten Sensor-Signale Curr\_0\_n, Curr\_0\_p ... Curr\_5\_n, Curr\_5\_p wer-den als digitale Ausgangssignale am Stecker "CO601" ausgegeben (siehe ["Pin](#page-34-2)[belegung der Signalkanäle auf CO601" auf Seite 35](#page-34-2)).

### <span id="page-28-0"></span>3.3 Signalformen

<span id="page-28-6"></span><span id="page-28-4"></span>In diesem Kapitel werden die vom ES5338.1 Carrier Board erzeugten Drehzahlsensor-Signale beschrieben.

<span id="page-28-1"></span>3.3.1 DF10 und DF11s

Die Sensorsignale vom Typ DF10 und DF11s sind digitale Rechteck-Strompulse, deren Frequenz proportional zur Raddrehzahl aus dem Fahrzeugmodell ist.

Die simulierten DF10 und DF11s Sensorsignale beinhalten Informationen über folgende Parameter:

- Raddrehzahl
- Zahnfehlstellen

Ein Zahnfehlstellen-Muster kann durch den Benutzer definiert werden (siehe LABCAR-RTC-Benutzerhandbuch).

Ein Beispiel eines vom ES5338.1 Carrier Board simulierten DF10 bzw. DF11s Drehzahlsensor-Signals ohne Zahnfehlstellen ist in [Abb. 3-1](#page-28-3) dargestellt.

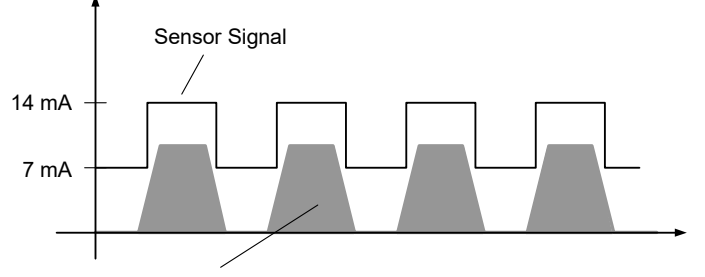

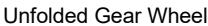

<span id="page-28-3"></span>**Abb. 3-1** Ausgangssignal eines simulierten Sensors vom Typ "DF10" bzw. "DF11s"

<span id="page-28-5"></span>In LABCAR-OPERTOR kann das Sensorsignal konfiguriert werden. Eine detailliertere Beschreibung dazu finden Sie im LABCAR-RTC Benutzerhandbuch.

#### <span id="page-28-2"></span>3.3.2 DF11i

Die simulierten DF11i Signale sind PWM Strompulse. Sie beinhalten Informationen über folgende Parameter:

- Raddrehzahl
- Zahnfehlstellen
- Fahrtrichtung
- Stillstands-Erkennung
- Luftspaltreserve-Fehlererkennung
- Einbaulage-Fehlererkennung

Die DF11i Drehzahlsensor-Signale sind digitale Rechteck-Strompulse, deren Frequenz proportional zur Raddrehzahl aus dem Fahrzeugmodell ist.

Zusätzliche Informationen über Fahrtrichtung, Stillstand, Luftspaltreserve und Einbaulage stecken in der Pulsdauer der High-Phasen der PWM Strompulse. Die Pulsdauer besteht aus Vielfachen eines vom Benutzer im RTIO einstellbaren Zeitintervalls  $T_0$ .

Jeder High-Phase geht beim Segmentwechsel des Geberrads eine Low-Phase der Dauer  $T_0$  voraus (Pre-Bit-Phase).

In [Tab. 3-1 auf Seite 30](#page-29-0) und in [Abb. 3-2 auf Seite 31](#page-30-1) werden die Bedeutungen der PWM Strompulse eines simulierten Sensors vom Typ DF11i erklärt.

Eine Beschreibung zur Konfiguration der DF11i-Signale finden Sie im LABCAR-RTC Benutzerhandbuch.

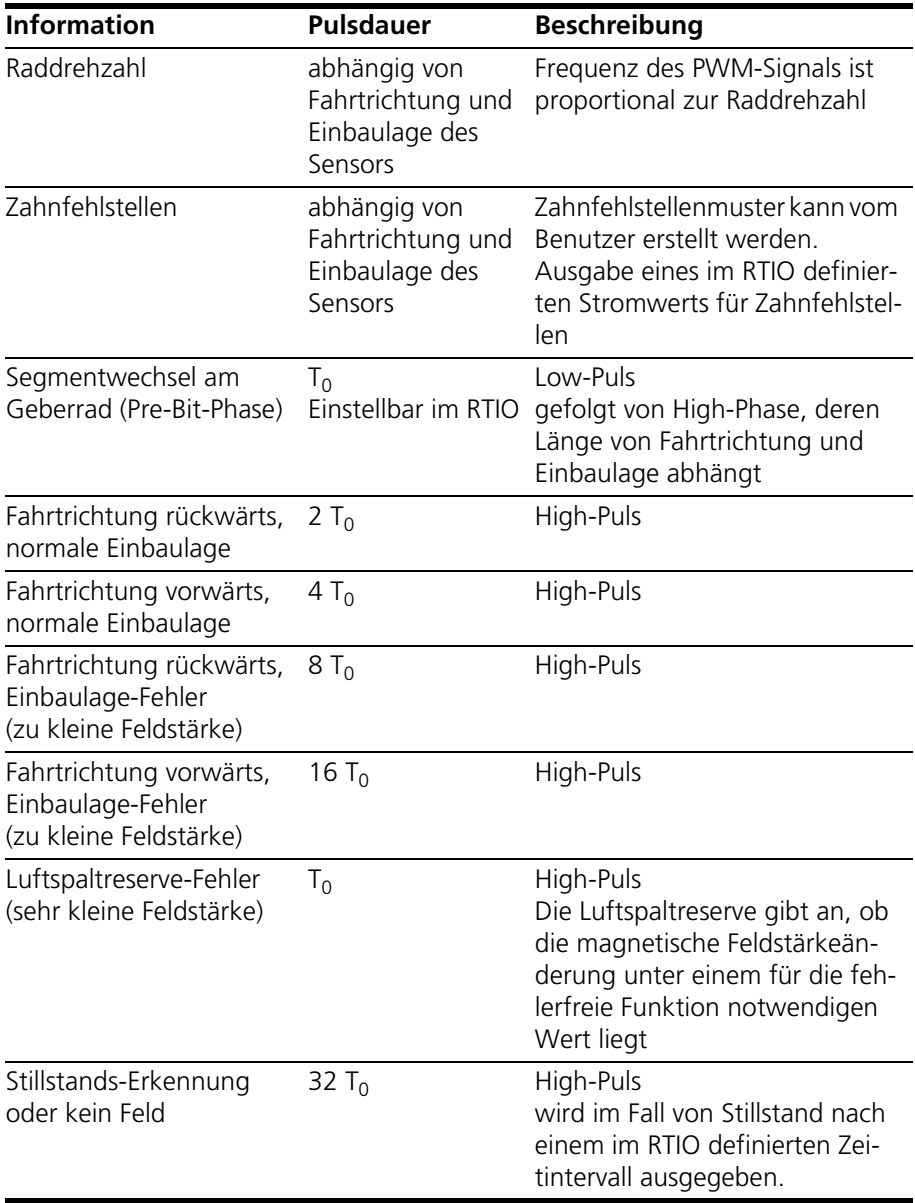

<span id="page-29-0"></span>**Tab. 3-1** Bedeutung der PWM Strompulse eines simulierten Sensors vom Typ DF11i (siehe auch [Abb. 3-2 auf Seite 31](#page-30-1))

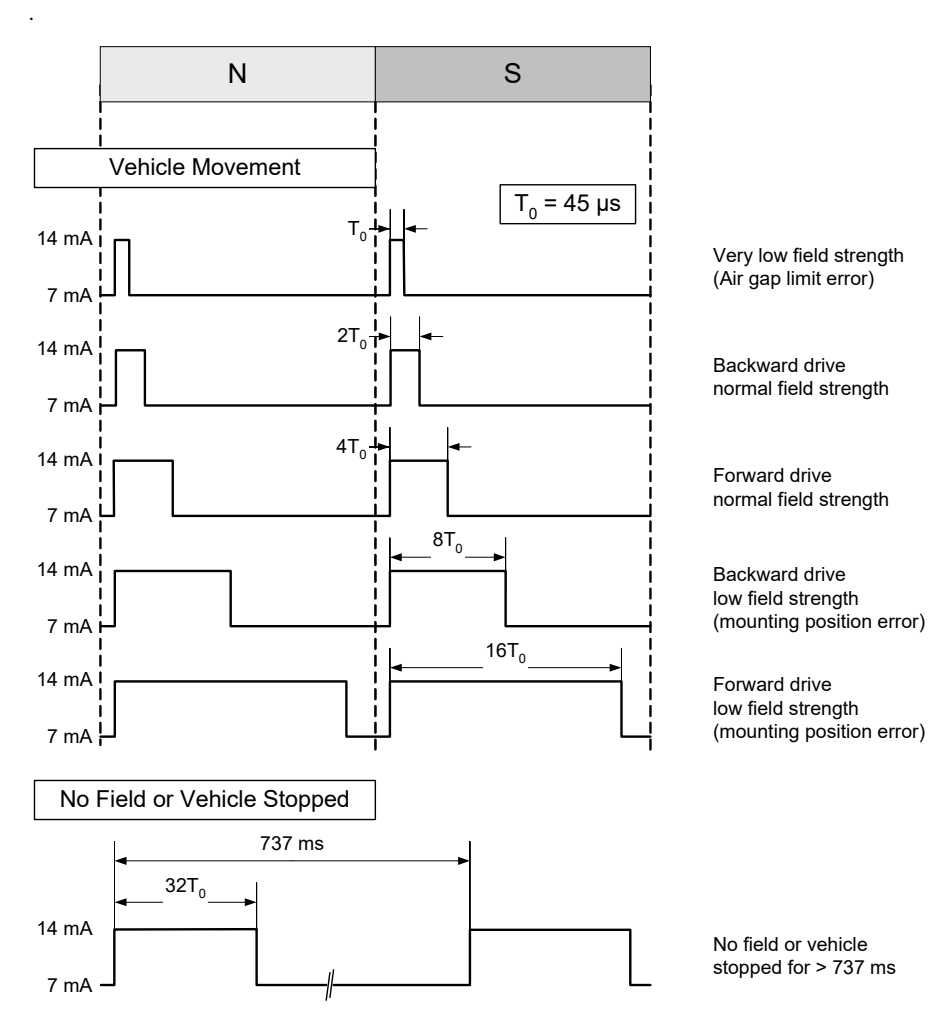

<span id="page-30-2"></span>Abb. 3-2 Ausgangssignale eines Sensors vom Typ "DF11i" "N" und "S" stehen für benachbarte Segmente des Geberrads.

### <span id="page-30-1"></span><span id="page-30-0"></span>3.3.3 VDA

Die Drehzahlsensor-Signale vom Typ VDA bestehen pro Segment des Geberrads aus einem Drehzahl-Puls, gefolgt von 9 Datenbits. Sie beinhalten Informationen über folgende Parameter:

- Raddrehzahl
- Zahnfehlstellen
- Fahrtrichtung
- Stillstands-Erkennung
- Luftspaltreserve-Fehlererkennung
- Einbaulage-Fehlererkennung

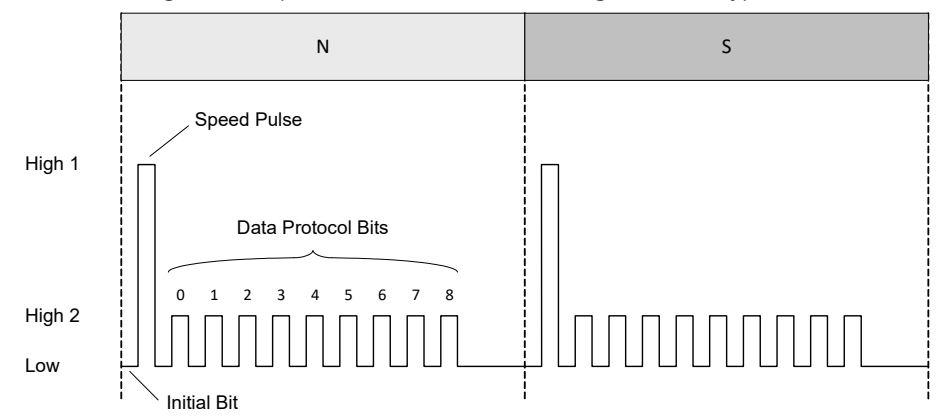

[Abb. 3-3](#page-31-2) zeigt ein Beispiel eines Drehzahlsensor-Signals vom Typ VDA.

<span id="page-31-2"></span>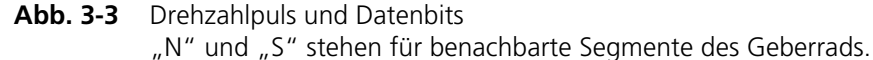

Der Drehzahlpuls "High 1" wird an jedem Segmentwechsel des Geberrades ausgegeben. Diesem Puls voraus geht ein initiales Bit, das den Stromlevel auf "Low" setzt.

Nach dem Drehzahlpuls folgen weitere neun Datenbits mit einem Stromlevel von "High 2" oder "Low" (für logisch 1 oder 0), die weitere Informationen über Fahrtrichtung, Einbaulage und Stillstand enthalten.

<span id="page-31-4"></span>Eine Beschreibung zur Konfiguration der DF11i-Signale und die Bedeutung der Datenbits finden Sie im LABCAR-RTC Benutzerhandbuch.

<span id="page-31-0"></span>3.3.4 PSI5

Das ES5338.1 Carrier Board kann Signale in Anlehnung an PSI5 (Peripheral Sensor Interface 5), Vers. V 1.3 und V 2.1 generieren. Damit können zum Beispiel Drucksensoren nachgebildet werden.

<span id="page-31-3"></span>Eine Beschreibung zur Konfiguration der PSI5 Signale finden Sie im LABCAR-RTC Benutzerhandbuch.

### <span id="page-31-1"></span>3.3.5 Direct Current Output

Über den Direct Current Output kann ein Sensor-Signal direkt aus dem Simulationsmodell (vom RTPC) ausgegeben werden.

Eine Beschreibung zur Konfiguration des Direct Current Outputs finden Sie im LABCAR-RTC Benutzerhandbuch.

### <span id="page-32-0"></span>**4 Anschlüsse und Steckverbindungen**

<span id="page-32-3"></span>In diesem Abschnitt werden die verschiedenen Anschlüsse des ES5338.1 Carrier Boards beschrieben.

- <span id="page-32-6"></span>• ["Backplanestecker CO200" auf Seite 33](#page-32-1)
- • ["VG 96 Stecker CO601" auf Seite 35](#page-34-0)

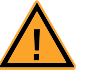

### <span id="page-32-2"></span>**WARNUNG!**

*Brandgefahr!*

<span id="page-32-5"></span>*Verwenden Sie bei der Herstellung von Kabelbäumen (z.B. zum Anschluss des Steuergerätes und externer Lasten) nur zugelassene Kabel. Die verwendeten Kabel müssen insbesondere für die auftretenden Ströme, Spannungen und Temperaturen geeignet und flammhemmend nach einer der folgenden Normen IEC60332-1-2, IEC60332-2-2, UL2556/UL1581VW-1 sein!*

### <span id="page-32-1"></span>4.1 Backplanestecker CO200

<span id="page-32-4"></span>Der Backplane-Stecker "CO200" bildet die Kommunikationsschnittstelle zum ES5300.1-A Housing und zum ES5300.1-B Housing. Über "CO200" erfolgt auch die Spannungsversorgung für das ES5338.1 Carrier Board.

**Typ:** ERNI ERMet ZD Abgewinkelte Federleiste 4-paarig (4-12) (Best.Nr. 973099)

**Gegenstecker (in ES5300):** ERNI ERMet ZD Gerade Messerleiste 4-paarig (4-12) (Best.Nr. 973096)

|                         | a b                      | c d              | e f                                                       | g h              |  |
|-------------------------|--------------------------|------------------|-----------------------------------------------------------|------------------|--|
| 12                      | $\Box$<br>$\Box$         | ool              | $=$<br>$\begin{array}{ccc} \square & \square \end{array}$ | $=$<br>$\Box$    |  |
| 11                      | U<br>$\Box$<br>0         | o l<br>0         | . . I                                                     | o U<br>O,        |  |
| 10                      | U<br>$\Box$<br>О         | ۵U<br>$\Box$     | o ol                                                      | $\Box$<br>$\Box$ |  |
| 9                       | $\bigcup$<br>$\Box$<br>O | o l<br>$\Box$    | . . J                                                     | o U<br>$\Box$    |  |
| 8                       | o o U                    | o o l            | o o U                                                     | ooU              |  |
| $\overline{7}$          | o o U                    | . . I            | . . I                                                     | o ol             |  |
| 6                       | o U<br>$\Box$            | . . J            | . . J                                                     | o o U            |  |
| 5                       | o U<br>$\Box$            | o o U            | <b>00U</b>                                                | o o U            |  |
| $\overline{\mathbf{4}}$ | U<br>$\Box$<br>O         | o I<br>$\Box$    | o U<br>$\Box$                                             | O<br>$\Box$      |  |
| 3                       | IJ<br>$\Box$<br>$\Box$   | o I<br>$\Box$    | o U<br>$\Box$                                             | $\Box$<br>$\Box$ |  |
| $\boldsymbol{2}$        | IJ<br>$\Box$<br>$\Box$   | o I<br>$\Box$    | o U<br>$\Box$                                             | o U<br>$\Box$    |  |
| 1                       | $\Box$<br>$\Box$         | $\Box$<br>$\Box$ | U<br>$\Box$<br>$\Box$                                     | оU<br>Ο          |  |

Abb. 4-1 Steckverbinder zur Backplane (Aufsicht)

Die Belegung der Pins ist wie folgt (angegeben ist die maximal mögliche Pin-Belegung für das ES5300.1-A Housing und das ES5300.1-B Housing):

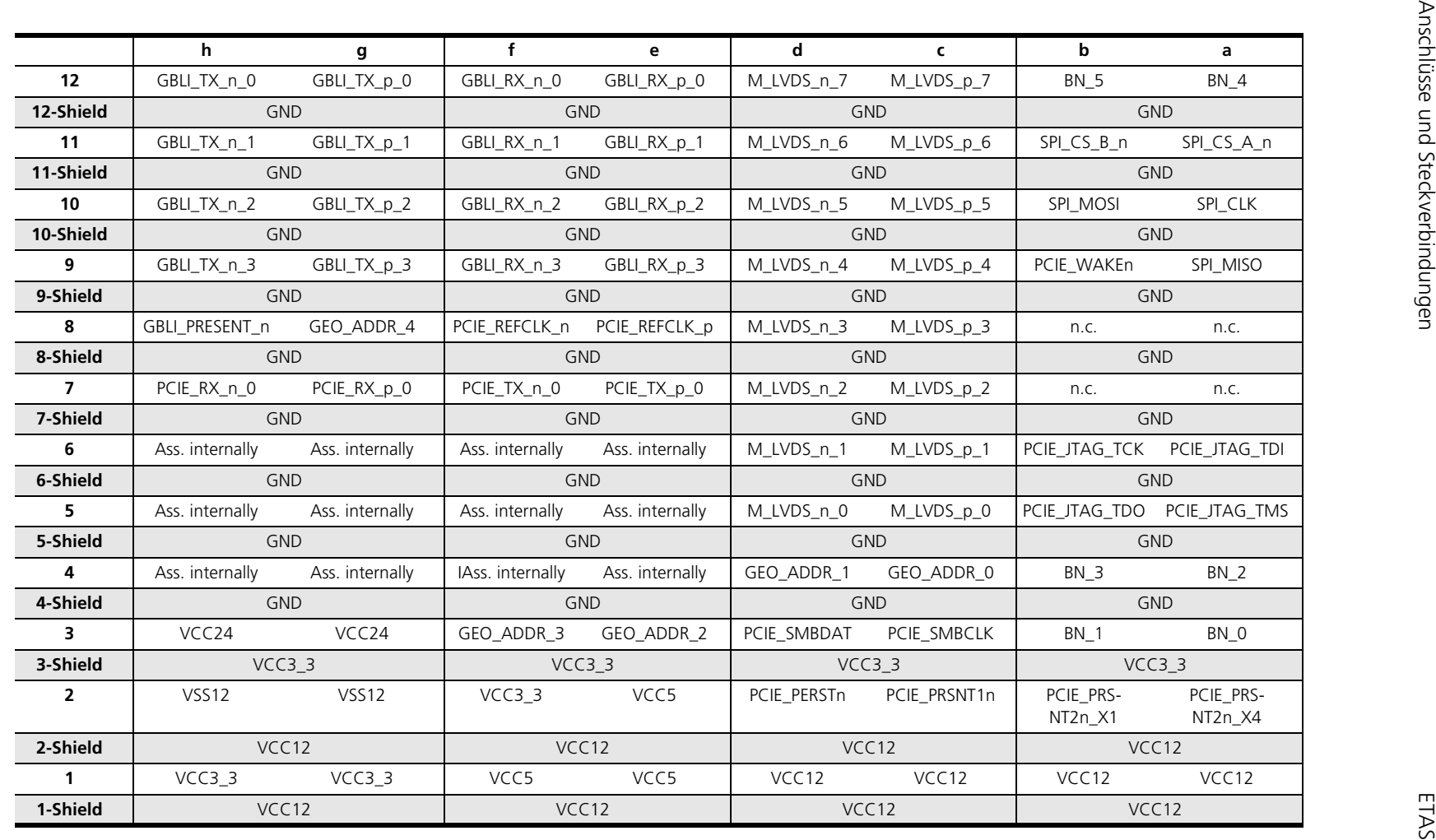

### <span id="page-34-0"></span>4.2 VG 96 Stecker CO601

<span id="page-34-1"></span>Der Steckverbinder CO601 bildet das I/O Interface für den Anschluss des ES5338.1 Carrier Boards an ein Steuergerät.

#### **Hinweis**

*Bezüglich der erlaubten Spannungen und Ströme beachten Sie die Spezifikationen in ["Strom-Ausgänge" auf Seite 37](#page-36-5).*

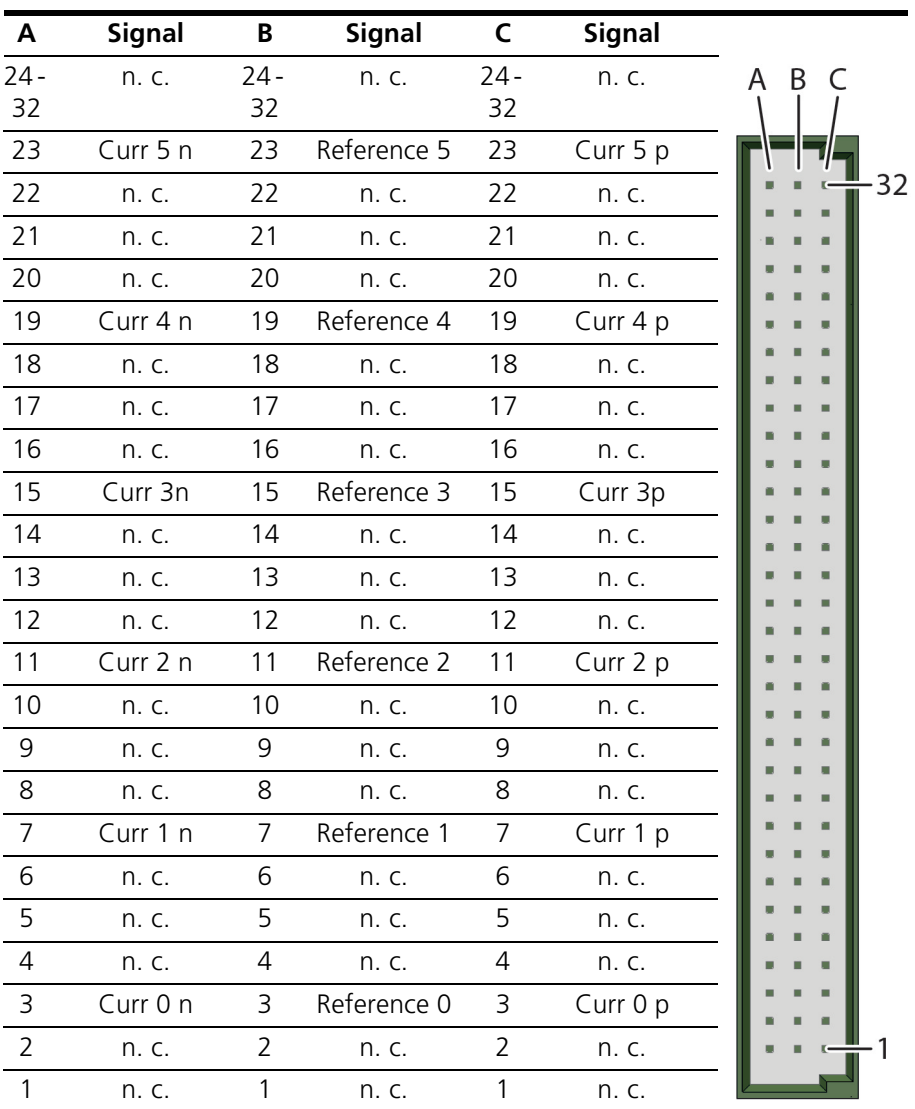

<span id="page-34-2"></span>**Tab. 4-1** Pinbelegung der Signalkanäle auf CO601

**Typ:** DIN 41612, Type C

<span id="page-34-3"></span>**Gegenstecker:** DIN41612 Steckverbinder ohne Crimp Kontakte (Best.Nr. Harting 09030963214); Crimp Kontakte (Best. Nr. Harting 09020008484)

<span id="page-35-1"></span>*Anschluss eines ES5338-Sensor-Kanals an eine ECU.*

Der simulierte Sensor-Kanal x befindet sich zwischen Pin Ax und Pin Cx. Der Anschluss des Referenz-Pins Bx ist optional.

Eine Möglichkeit für den Anschluss eines Sensor-Kanals an eine ECU zeigt [Abb. 4-2.](#page-35-0)

- Die Versorgung des Sensor-Kanals erfolgt an Pin Cx.
- Die Messung des Sensor-Signals erfolgt an Pin Ax, über einen Pull-Down-Widerstand.
- Zur Unterdrückung von Störsignalen kann optional der Referenz-Pin Bx mit dem ECU-Potential Sensor GND verbunden werden.

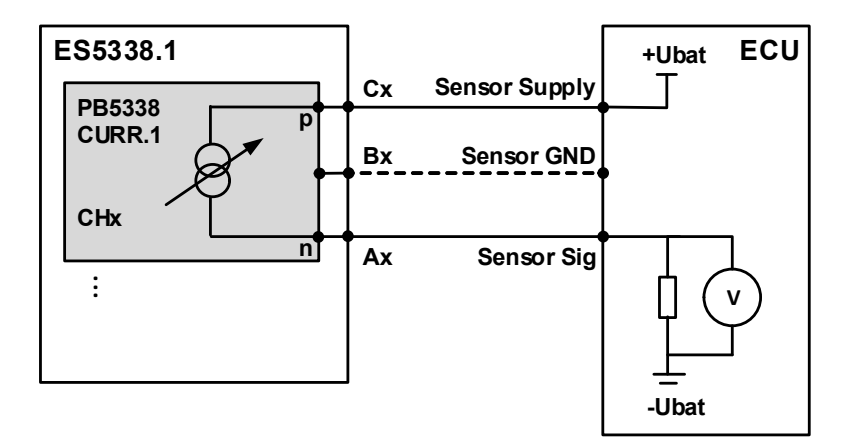

<span id="page-35-0"></span>**Abb. 4-2** Ersatzschaltbild für den Anschluss eines Sensor-Kanals an eine ECU

### **Hinweis**

<span id="page-35-2"></span>*Die Funktion des Referenzpins ist nur gegeben, wenn beim Aufbau des Masse- /Verkabelungskonzepts auf Störfestigkeit geachtet wird. (Das bedeutet zum Beispiel Signalfluss mit niedriger Impedanz, definierte Bezugspotentiale, geringe Übergangswiderstände, geschirmter Aufbau, kein Nebensprechen).*

### <span id="page-36-0"></span>**5 Technische Daten und Normen**

<span id="page-36-7"></span><span id="page-36-4"></span><span id="page-36-2"></span>Dieses Kapitel enthält die technischen Daten des ES5338.1 Carrier Board for Current Output Piggyback PB5338CURR.1-A. Außerdem finden Sie hier erfüllte Standards und Normen.

### <span id="page-36-1"></span>5.1 Technische Daten

<span id="page-36-5"></span>*Strom-Ausgänge* Ausgangsstrom 0 bis 120 mA Genauigkeit +0,5 mA bei 40 mA ±1,5 mA bei 120 mA Ausgangsfrequenz max. 500 kHz Spannungsfestigkeit  $\pm 60$  V DC Galvanische Trennung in der andere großen der großen gestigt als eine großen gestigt als eine großen gestigt a

*Elektrische Daten ES5300.1-A, ES5300.1-B PCIe Backplane*

<span id="page-36-6"></span><span id="page-36-3"></span>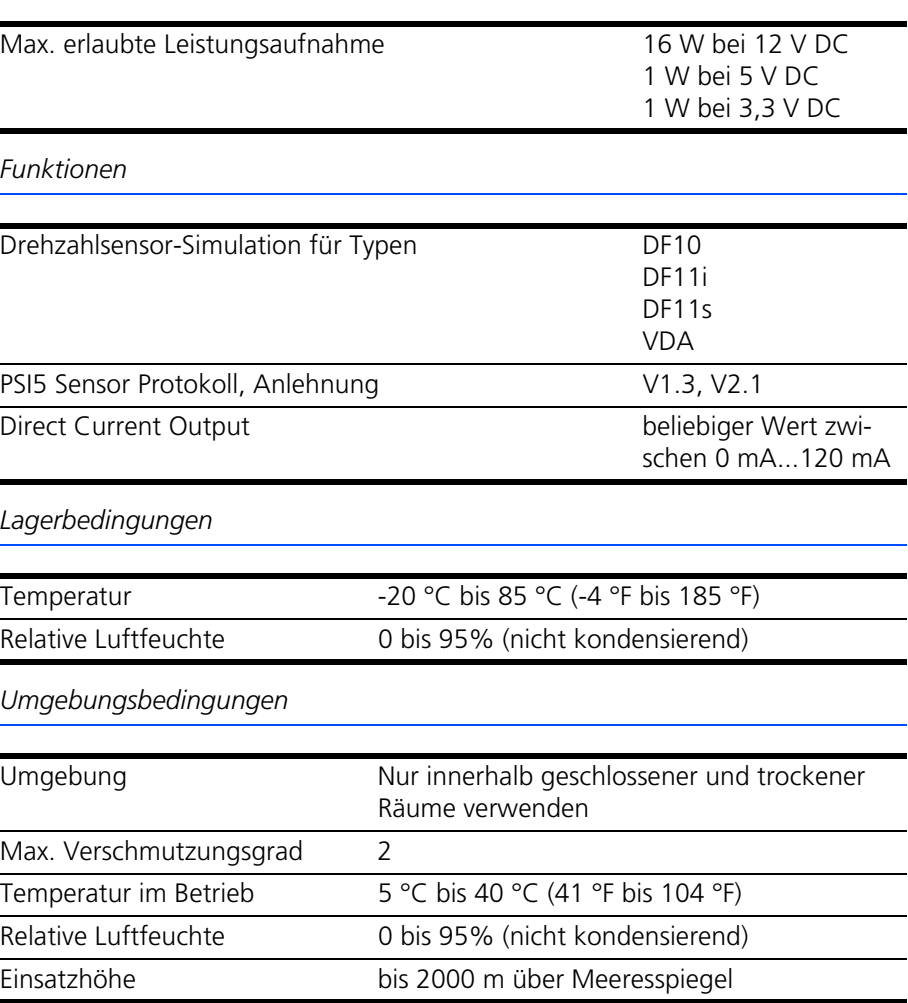

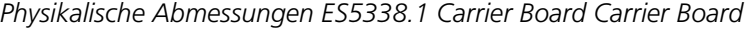

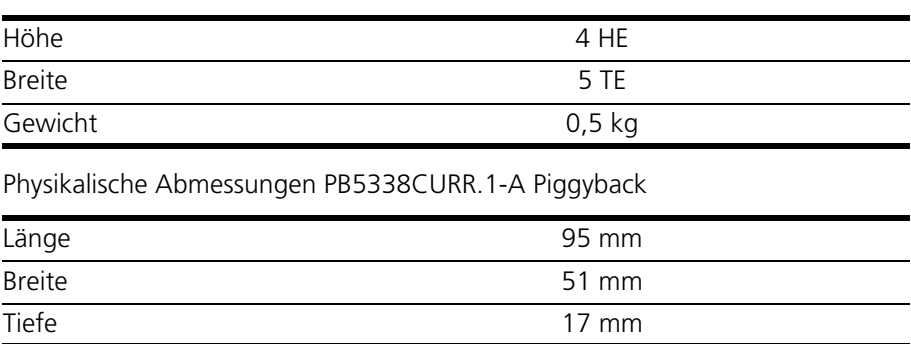

### <span id="page-37-0"></span>5.2 Erfüllte Standards und Normen

<span id="page-37-3"></span><span id="page-37-1"></span>Das ES5338.1 Carrier Board entspricht folgenden Standards und Normen:

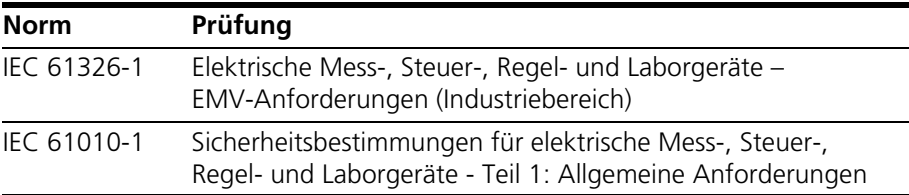

Das Board ist nur für den Einsatz in Industriebereichen nach IEC 61326-1 konzipiert. Vermeiden Sie mögliche Funkstörungen bei Einsatz des Moduls außerhalb der Industriebereiche durch zusätzliche Abschirmmaßnahmen!

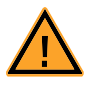

### **WARNUNG!**

*Dies ist eine Einrichtung der Klasse A. Diese Einrichtung kann im Wohnbereich Funkstörungen verursachen. In diesem Fall kann vom Betreiber verlangt werden, angemessene Maßnahmen durchzuführen.*

### **Hinweis**

<span id="page-37-2"></span>*Die Signalleitungen dürfen eine maximale Länge von 3 m nicht überschreiten!.*

### <span id="page-38-0"></span>**6 Bestelldaten**

<span id="page-38-1"></span>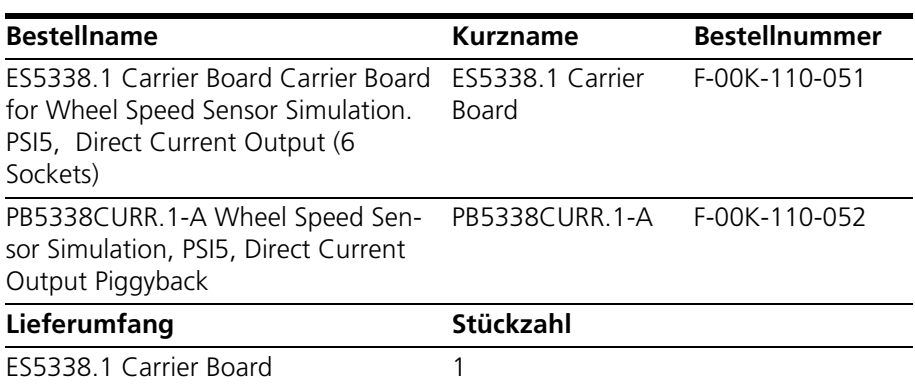

Bestelldaten ETAS

### <span id="page-40-0"></span>**7 ETAS Kontaktinformation**

<span id="page-40-1"></span>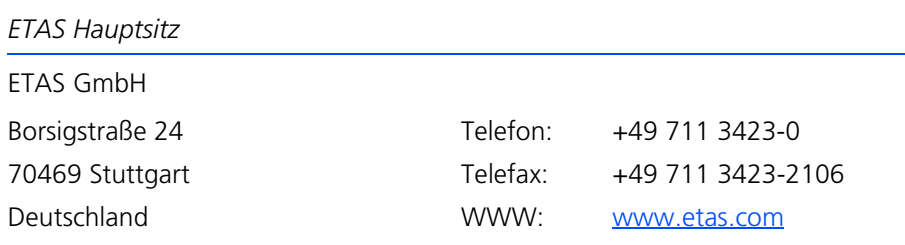

*ETAS Regionalgesellschaften und Technischer Support*

Informationen zu Ihrem lokalen Vertrieb und zu Ihrem lokalen Technischen Support bzw. den Produkt-Hotlines finden Sie im Internet**:**

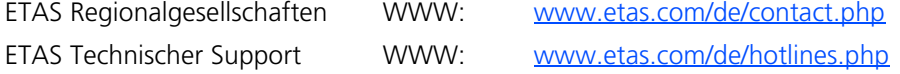

# <span id="page-42-0"></span>**Index**

**A**

Allgemeine Sicherheitsinformationen [8](#page-7-4) Anschließen von Geräten [8](#page-7-5) Anschlüsse Backplanestecker [33](#page-32-4) Reference x Pin [36](#page-35-1) VG96 Stecker [35](#page-34-1) Arbeitssicherheit [9](#page-8-1), [10](#page-9-0) Aufbau [17](#page-16-2), [18](#page-17-2)

### **B**

Bestelldaten [39](#page-38-1) Bestimmungsgemäße Verwendung [9](#page-8-2)

**C** CE-Konformitätserklärung [13](#page-12-3)

**D** Deklarationspflichtige Stoffe [14](#page-13-3)

**E** Eigenschaften [17](#page-16-2) Einbau [17](#page-16-4), [25](#page-24-2), [26](#page-25-0) Einsatzgebiete [5](#page-4-1), [35](#page-34-3) Elektrosicherheit [10](#page-9-1) ETAS Kontaktinformation [41](#page-40-1)

**F** Fehlerhafte Nutzung [8](#page-7-6)

### **G**

Geräte anschließen [8](#page-7-5) Grundlegende Sicherheitshinweise [8](#page-7-7)

### **K**

Kabelbäume [33](#page-32-5) KC-Kennzeichnung [14](#page-13-4) Kennzeichnun[g von Sicherheitshin](#page-7-8)weisen 8 Kennzeichnungen auf dem Produkt [13](#page-12-4)

**L** Lagerbedingungen [37](#page-36-6)

**M** Montage [23](#page-22-1), [24](#page-23-2)

**N** Normen [37](#page-36-7), [38](#page-37-1)

**P** Produktrücknahme [14](#page-13-5)

**Q** Qualifikation, erforderliche [8](#page-7-9)

**R** Recycling [14](#page-13-6) Index ETAS

RoHS-Konformität China [14](#page-13-7) Europäische Union [13](#page-12-5)

### **S**

Sensor-Signale [27](#page-26-5) DF10 und DF11s [29](#page-28-4) DF11i [29](#page-28-5) Direct Current Output [32](#page-31-3) PSI5 [32](#page-31-4) VDA [31](#page-30-2) Sicherheitsvorkehrungen [8](#page-7-10) Sicherungen [17](#page-16-5), [21](#page-20-1) Signalformen [29](#page-28-6) Signalleitungen [38](#page-37-2) Spezifikation der Sicherungen [22](#page-21-3) Standards [38](#page-37-3) Steckverbindungen [33](#page-32-6) Störfestigkeit [36](#page-35-2)

### **T**

Technische Daten [37](#page-36-2)

### **U**

Unfallverhütung [9](#page-8-3)

#### **W**

Waste Electrical and Electronic Equipment [14](#page-13-8) WEEE-Rücknahmesystem [14](#page-13-9)